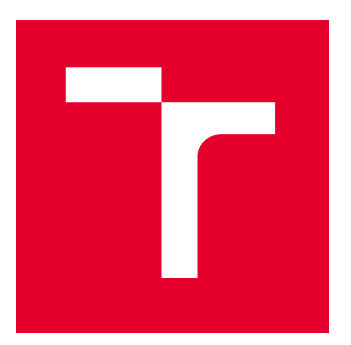

# VYSOKÉ UČENÍ TECHNICKÉ V BRNĚ

BRNO UNIVERSITY OF TECHNOLOGY

## FAKULTA ELEKTROTECHNIKY A KOMUNIKAČNÍCH TECHNOLOGIÍ

FACULTY OF ELECTRICAL ENGINEERING AND COMMUNICATION

# ÚSTAV TELEKOMUNIKACÍ

DEPARTMENT OF TELECOMMUNICATIONS

# INTELIGENTNÍ WATTMETR S MOŽNOSTÍ SÍŤOVÉ KOMUNIKACE (ETHERNET/WIFI)

INTELLIGENT WATTMETER WITH NETWORK COMMUNICATION OPTIONS (ETHERNET / WIFI)

BAKALÁŘSKÁ PRÁCE

BACHELOR'S THESIS

AUTOR PRÁCE AUTHOR

VEDOUCÍ PRÁCE **SUPERVISOR** 

Daniel Haluška

Ing. Martin Rusz

BRNO 2022

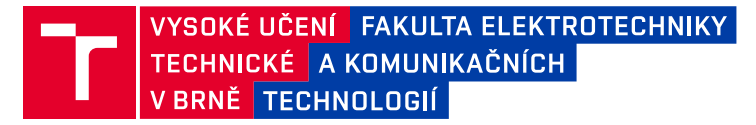

## **Bakalářská práce**

bakalářský studijní program **Telekomunikační a informační systémy**

Ústav telekomunikací

*Student:* Daniel Haluška *ID:* 220816 *Ročník:* 3 *Akademický rok:* 2021/22

#### **NÁZEV TÉMATU:**

#### **Inteligentní wattmetr s možností síťové komunikace (Ethernet/WiFi)**

#### **POKYNY PRO VYPRACOVÁNÍ:**

V rámci bakalářské práce student prostuduje možnosti měřících modulů pro výčet elektrických parametrů a následně navrhne měřící modul, který bude splňovat stanovené parametry. Vytvořené zařízení by mělo mít kompaktní rozměry a mělo by být schopno spínat připojený spotřebič a měřit základní elektrické veličiny, které budou přenášeny do navrženého uživatelského rozhraní.

Výstupem bakalářské práce bude sestrojený měřící a řídící modul a funkční systém přenosu měřených veličin spolu s jednoduchým uživatelským rozhraním.

Parametry výsledného zařízení budou porovnány s ostatními běžně dostupnými zařízeními.

#### **DOPORUČENÁ LITERATURA:**

[1] VODA Zbyšek, Tým HW Kitchen. 2014. Průvodce světem Arduina. Dostupné z: https://bit.ly/3ntJKcV [2] BEJČEK Ludvík, ČEJKA Miloslav, REZ Jiří, GESCHEIDTOVÁ Eva a STEIBAUER Miloslav. Skripta k předmětu. Měření v elektrotechnice (BMVE).

*Termín zadání:* 7.2.2022 *Termín odevzdání:* 31.5.2022

*Vedoucí práce:* Ing. Martin Rusz

**prof. Ing. Jiří Mišurec, CSc.** předseda rady studijního programu

#### **UPOZORNĚNÍ:**

Autor bakalářské práce nesmí při vytváření bakalářské práce porušit autorská práva třetích osob, zejména nesmí zasahovat nedovoleným způsobem do cizích autorských práv osobnostních a musí si být plně vědom následků porušení ustanovení § 11 a následujících autorského zákona č. 121/2000 Sb., včetně možných trestněprávních důsledků vyplývajících z ustanovení části druhé, hlavy VI. díl 4 Trestního zákoníku č.40/2009 Sb.

Fakulta elektrotechniky a komunikačních technologií, Vysoké učení technické v Brně / Technická 3058/10 / 616 00 / Brno

## **ABSTRAKT**

Cieľom bakalárskej práce je realizácia meracieho prístroja pre meranie striedavých veličín napätia, prúdu a výpočtu spotrebovávaného výkonu. Pre meranie napätia je využitý napäťový delič s jednosmerným offsetom a meranie elektrického prúdu zabezpečuje integrovaný obvod ACS712 s Hallovým senzorom. O reprezentáciu a výpočet elektrického výkonu sa stará jednodoskový počítač Arduino, ku ktorému je pripojený OLED displej. Ďalej toto zariadenie umožňuje komunikáciu so sieťou internetu a prostredníctvom serveru umožňuje jednoduché grafické zobrazenie meraných dát. Vyhotovené meracie zariadenie umožňuje meranie výkonu bežnej eketrickej zásuvky a to až 3680 W.

## **KĽÚČOVÉ SLOVÁ**

ACS712, Arduino, Elektrická energia, Elektrický prúd, Ethernet, LCD displej, Merací prístroj, Napäťový delič s DC offsetom, Sieťové napätie, Wattmeter, W5100.

### **ABSTRACT**

The goal of the Bachelor Thesis is the implementation of a measuring device for measuring alternating voltage, current and calculating of power consumption. A voltage divider with one-way offset is used for voltage measurement, and the ACS712 integrated circuit with a Hall sensor provides electric current measurement. The Arduino singleboard computer, for which the OLED display is suitable, takes care of the representation and calculation of the electrical power. Furthermore, this device allows communication with the Internet and through the server allows a simple graphical display of measured data. The manufactured measuring device allows measuring power regular outlet up to 3680 W.

### **KEYWORDS**

ACS712, Arduino, Electric current, Electric power, Ethernet, LCD display, Mains voltage, Measuring device, Voltage divider with DC offset, Wattmeter, W5100.

Vysadené pomocou balíčku thesis verzie 4.07; <http://latex.feec.vutbr.cz>

HALUŠKA, Daniel. Návrh inteligentního wattmetru s možností síťové komunikace. Brno: Vysoké učení technické v Brně, Fakulta elektrotechniky a komunikačních technologií, Ústav telekomunikací, 2021, 62 s. Semestrálna práca. Vedúci práce: Ing. Martin Rusz

## **Vyhlásenie autora o pôvodnosti diela**

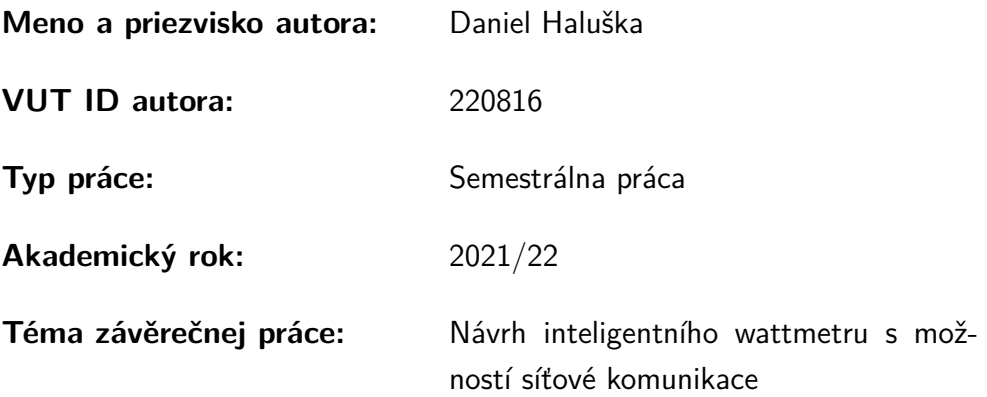

Vyhlasujem, že svoju záverečnú prácu som vypracoval samostatne pod vedením vedúcej/cého záverečnej práce, s využitím odbornej literatúry a ďalších informačných zdrojov, ktoré sú všetky citované v práci a uvedené v zozname literatúry na konci práce.

Ako autor uvedenej záverečnej práce ďalej vyhlasujem, že v súvislosti s vytvorením tejto záverečnej práce som neporušil autorské práva tretích osôb, najmä som nezasiahol nedovoleným spôsobom do cudzích autorských práv osobnostných a/alebo majetkových a som si plne vedomý následkov porušenia ustanovenia  $\S 11$  a nasledujúcich autorského zákona Českej republiky č. 121/2000 Sb., o práve autorskom, o právach súvisiacich s právom autorským a o zmene niektorých zákonov (autorský zákon), v znení neskorších predpisov, vrátane možných trestnoprávnych dôsledkov vyplývajúcich z ustanovenia časti druhej, hlavy VI. diel 4 Trestného zákonníka Českej republiky č. 40/2009 Sb.

Brno . . . . . . . . . . . . . . . . . . . . . . . . . . . . . . . . . . . . . . . . . . . . . . . . . . . .

podpis autora<sup>∗</sup>

<sup>∗</sup>Autor podpisuje iba v tlačenej verzii.

## POĎAKOVANIE

Rád by som sa poďakoval vedúcemu bakalárskej práce pánovi Ing. Martinovi Ruszovi za odborné vedenie, konzultácie, trpezlivosť, vecné návrhy k práci a hlavne za čas ktorý mi venoval.

# **Obsah**

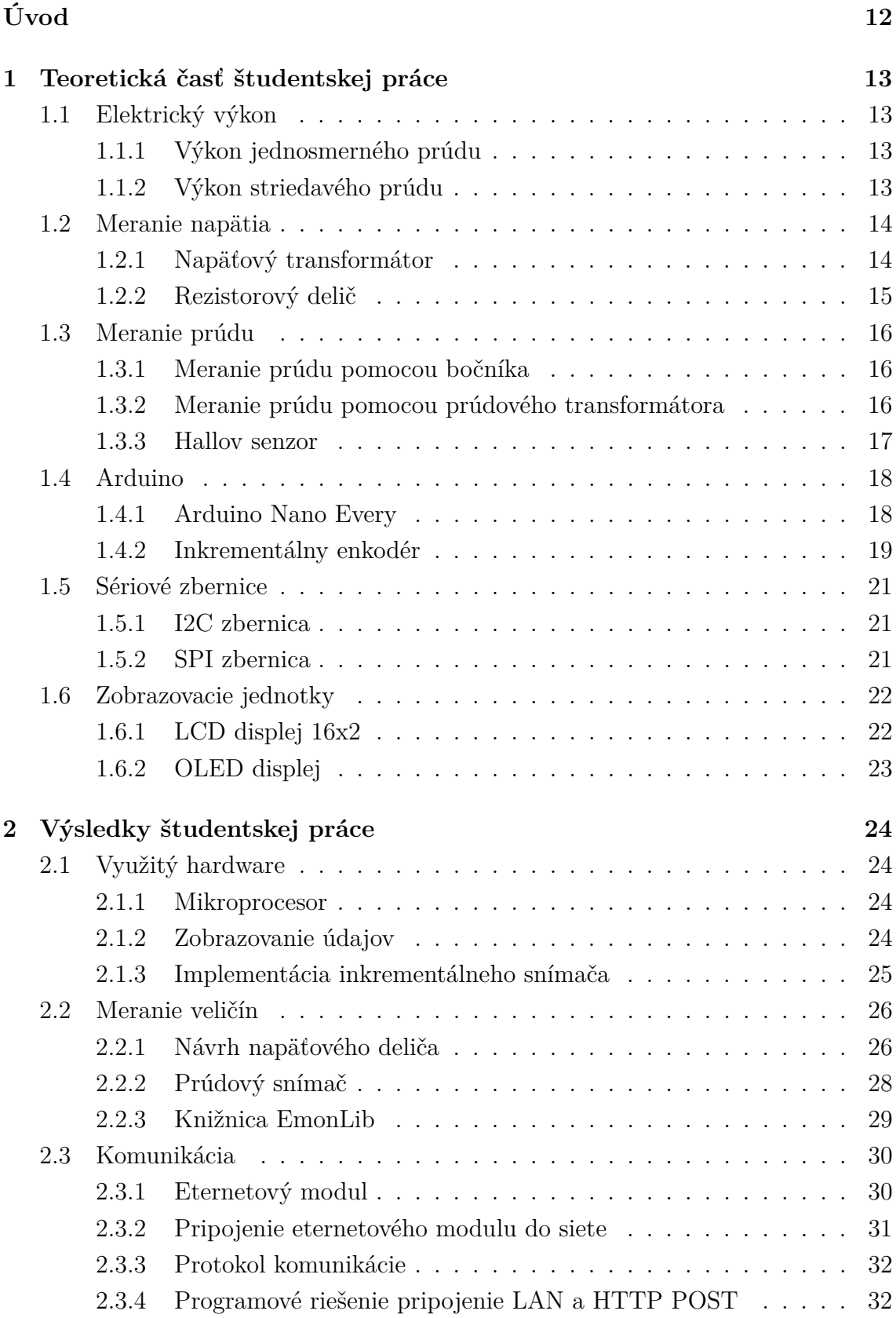

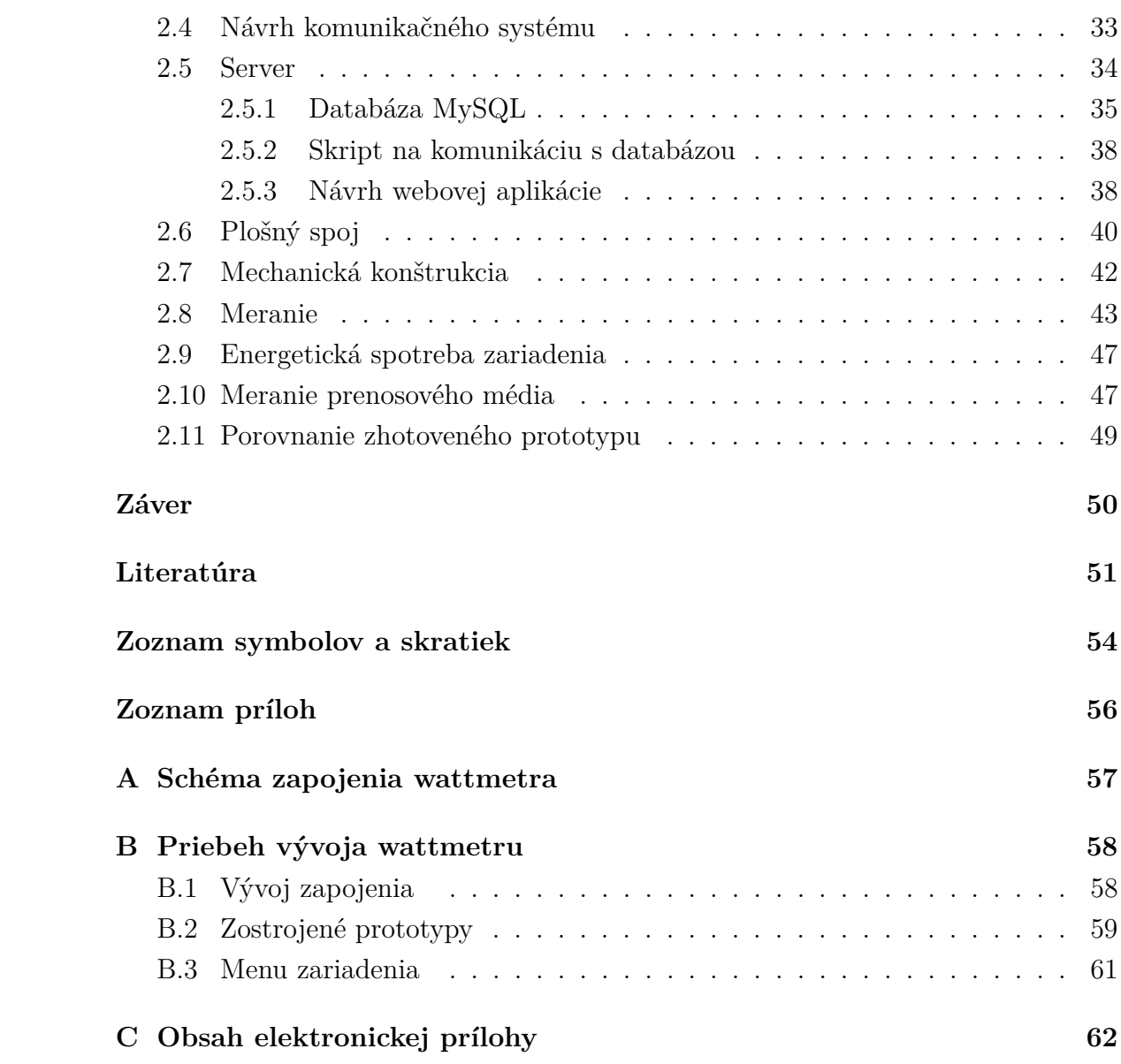

# **Zoznam obrázkov**

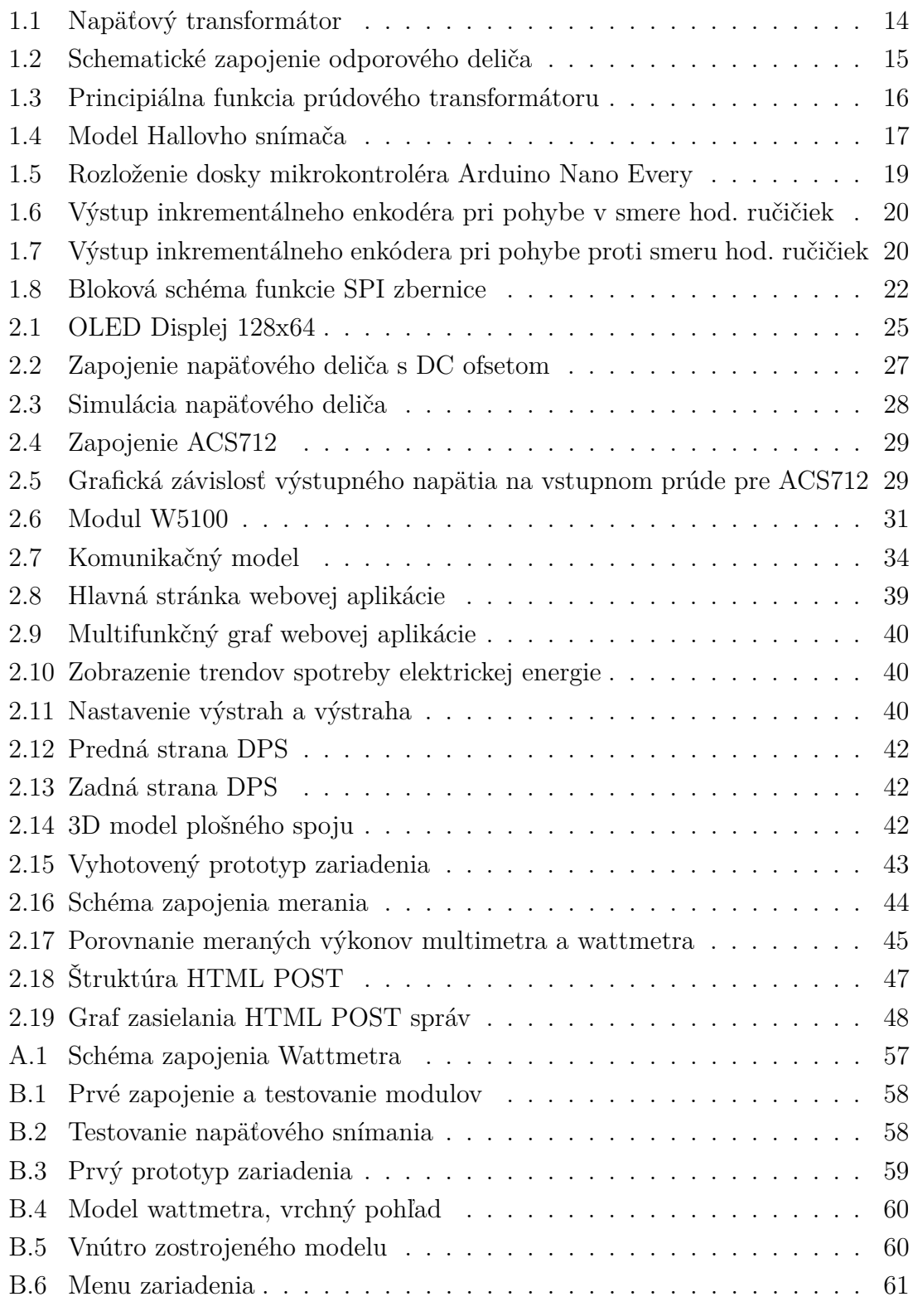

# **Zoznam tabuliek**

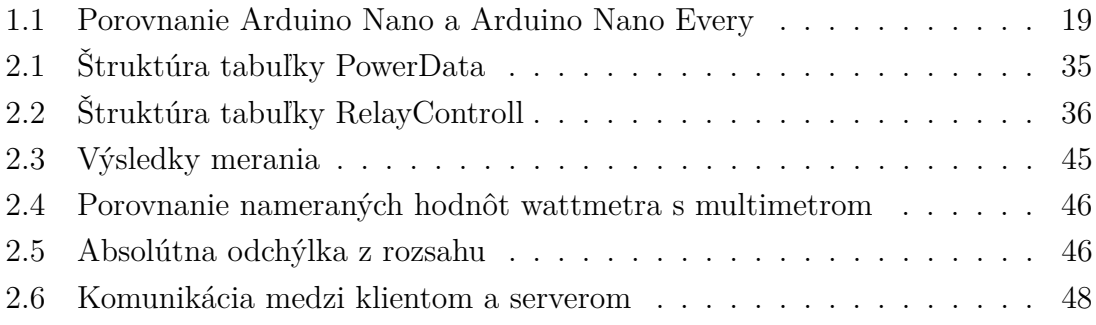

# **Zoznam výpisov**

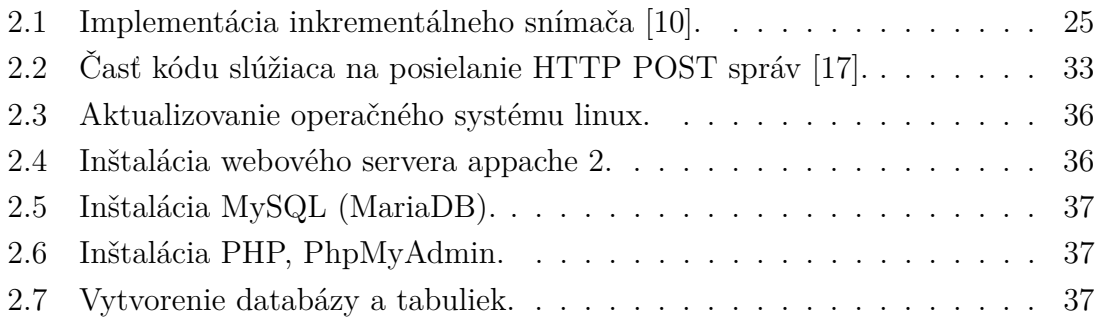

# **Úvod**

<span id="page-11-0"></span>Cieľom každého spotrebiteľa, ktorý využíva elektrickú energiu, je to, aby jej minul čo najmenej a čo možno najefektívnejšie. Spotrebiteľa k tomu privádza hlavne zvyšujúca sa cena energií vo všeobecnosti. Po environmentálnej stránke je však žiaduce, aby sa šetrilo spotrebou elektrickej energie, pretože jej výroba je stále vo veľkej miere závislá na neobnoviteľných fosílnych zdrojoch. Na základe toho vzniká problém, ako elektrickú energiu merať a zefektívniť jej spotrebu. V každom odbernom mieste, domácnosti, či podniku je osadený centrálny elektromer, ktorý meria spotrebovanú energiu. Tento údaj je dôležitý hlavne z dôvodu účtovania spotreby elektrickej energie v rámci celého objektu, avšak pre zefektívnenie alebo monitorovanie spotreby jedného spotrebiča je nepoužiteľný. Na meranie spotreby elektrickej energie jedného spotrebiča je potrebný merací prístroj, ktorý neovplyvňuje funkčnosť zariadenia a nachádza sa v jeho blízkosti, tzn. v mieste pripojenia zariadenia do elektrickej siete.

Hlavným zámerom bakalárskej práce je navrhnúť merací prístroj, ktorý nebude ovplyvňovať funkčnosť meraného zariadenia. Tento merací prístroj bude spĺňať bezpečnostné kritériá a bude mať minimálnu spotrebu elektrickej energie. Merací prístroj bude ďalej schopný odpojiť merané zariadenie od prívodu elektrickej energie a tým znižovať spotrebu energie v prípade, že spotrebiteľ meraný objekt momentálne nevyužíva. Tento merací prístroj bude merať okamžitú spotrebu elektrickej energie, sieťové napätie a prúd, ktorý merané zariadenie odoberá. Pre prehľadnú interpretáciu merací prístroj bude odosielať merané dáta pomocou pripojenia do internetu a zároveň tieto základné údaje zobrazí na displeji zariadenia.

Prvá kapitola práce sa zameriava predovšetkým na teoretický rozbor problematiky merania striedavých veličín. V tejto kapitole sú analyzované výpočty výkonu, metódy merania napätia a prúdu. Záver prvej kapitoly je venovaný rozboru mikroprocesorov a ich súčastí a zberníc, ktoré obsahujú.

Praktická časť práce sa zameriava na výber meracích metód a ich implementáciu pre merací prístroj, výberom mikroprocesoru zobrazovacích a ovládacích modulov. Programom pre mikroprocesor a rozborom knižnice EmonLib. V praktickej časti sa tiež nachádza realizácia serveru, inštalácia balíčkov, vytvorenie tabuliek pre databázu a webová aplikácia slúžiaca užívateľovi. Následne je v kapitole opísaný návrh dosky plošného spoja, vrátane zdôvodnenia použitia jednotlivých komponentov. Daľej je v tejto časti popísané umiestnenie zariadenia do škatuľky a jej mechanická konštrukcia. Na záver praktickej časti je zhodnotený výslednéný prototyp wattmetra, a to so zameraním na podrobné opísanie merania presnosti a spotreby wattmetra.

## <span id="page-12-0"></span>**1 Teoretická časť študentskej práce**

V tejto časti práce je pojednávané o teoretickom rozbor problematiky merania striedavých veličín. Nachádza sa v nej vysvetlenie meranie výkonov, metódy merania napätia a prúdu. Záver kapitoly je venovaný rozboru mikroprocesorov a zobrazovacích jednotiek.

## <span id="page-12-1"></span>**1.1 Elektrický výkon**

Elektrický výkon je veličina popisujúca vykonanú elektrickú prácu za časovú jednotku. Všeobecný výpočet práce je daný vzťahom [1.1.](#page-12-4) Veličina P označuje vykonanú prácu a jej jednotkou je Watt [\[1\]](#page-50-2).

<span id="page-12-4"></span>
$$
P = \frac{W}{t} [W]
$$
 (1.1)

Výkon P je udávaný ako množstvo práce W, za určitý čas t.

#### <span id="page-12-2"></span>**1.1.1 Výkon jednosmerného prúdu**

Výkon je priamo úmerný napätiu U a pretekajúcemu prúdu I, je presne rovný jeho súčinu podľa vzťahu [1.2.](#page-12-5) Jednotka 1W je odvodená od výkonu prúdu 1 A pri napätí  $1 V [1]$  $1 V [1]$ .

<span id="page-12-5"></span>
$$
P = U \cdot I[W]
$$
 (1.2)

#### <span id="page-12-3"></span>**1.1.2 Výkon striedavého prúdu**

Výkon striedavého prúdu je daný vzorcom [1.3.](#page-12-6) Dostaneme sa k nemu súčinom napätia U a prúdu I podobne ako pri jednosmernom prúde. Obe veličiny sú však merané v efektívnych hodnotách. Efektívna hodnota striedavého prúdu je hodnota, ktorá vyvolá rovnaký tepelný účinok ako hodnota jednosmerná.[\[1\]](#page-50-2).

<span id="page-12-6"></span>
$$
P = U \cdot I[W]
$$
 (1.3)

Daný vzťah platí len pre záťaž charakteru činného odporu. Vo väčšine prípadov, však závisí výkon striedavého prúdu na fázovom posune medzi prúdom a napätím. Výkon je potom úmerný hodnote cos $\varphi$ , ktorá sa nazýva účinník. Hodnota cos $\varphi$ predstavuje pomer činného výkonu ku zdanlivému výkonu. Zdanlivý výkon je vždy väčší ako činný výkon. V prípade rovnosti hodnôt platí, že cos $\varphi = 1$ , teda hovoríme, že záťaž je čisto odporová. Pri rozlišovaní výkonu je treba rozložiť prúd tečúci spotrebičom na 2 zložky. [\[1\]](#page-50-2).

• Činný prúd I cos $\varphi$  je prúd vo fáze s napätím, ktorý koná prácu

• Jalový prúd I sin $\varphi$  prúd sa oneskoruje za napätím o 90° a prácu nekoná. Druhy výkonov striedavého prúdu:

• Výkon činný (P)

$$
P = U \cdot I \cdot \cos \varphi \left[ W; V, A \right] \tag{1.4}
$$

• Výkon zdanlivý (S)

$$
S = U \cdot I[VA; V, A]
$$
\n
$$
(1.5)
$$

• Výkon jalový  $(Q)$ 

$$
Q = U \cdot I \cdot \sin \varphi \left[ VAR; V, A \right] \tag{1.6}
$$

## <span id="page-13-0"></span>**1.2 Meranie napätia**

Meranie napätia mikroprocesorom je možné do určitej hodnoty, ktorá je uvedená v katalógovom liste pre daný mikroprocesor. Sieťové napätie je však nad merateľnú úroveň, preto je potrebné ho transformovať (znížiť) na merateľnú hodnotu, pre väčšinu mikroprocesorových ADC prevodníkov a je to 0 - 5 V.

#### <span id="page-13-1"></span>**1.2.1 Napäťový transformátor**

Transformátor je elektrický stroj (viď. obr. [1.1\)](#page-13-2), ktorého úlohou je transformovať, meniť v určitom pomere napätia. Princíp transformovania je v tom, že vstupný prúd musí byť striedavý. V prípade sieťového transformátora má vstupný prúd sínusový charakter a je pripojený na primárnu cievku.

Sekundárna cievka je jadrom spojená s primárnou pomocou vzájomnej indukcie dvoch cievok. Pohybom magnetického toku v jadre sa na sekundárnej cievke indukuje napätie, ktoré je priamo úmerné vstupnému [\[1\]](#page-50-2).

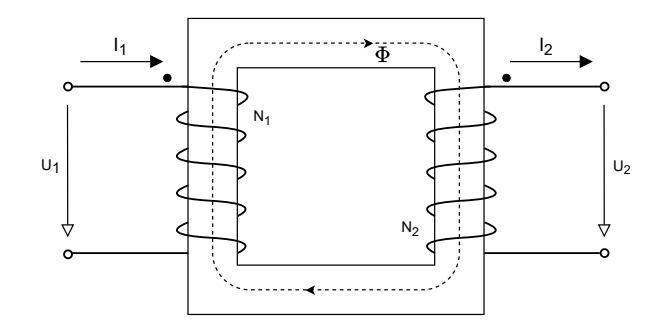

<span id="page-13-2"></span>Obr. 1.1: Napäťový transformátor[\[2\]](#page-50-3).

Výpočet napätia sekundárneho vinutia :

$$
U_2 = \frac{N_1}{N_2} \cdot U_1[V] \tag{1.7}
$$

kde  $N_1$  je počet závitov primárnej cievky,  $N_2$  je počet závitov sekundárnej cievky a U<sup>1</sup> je vstupné napätie.

Nevýhodou použitia transformátora sú jeho rozmery, hmotnosť a nepriamo aj cena. Naopak jeho výhodou je galvanické oddelenie od sieťového napätia.

#### <span id="page-14-0"></span>**1.2.2 Rezistorový delič**

Rezistorový delič bez záťaže (viď. obr. [1.2\)](#page-14-1), respektíve so zanedbateľnou záťažou má za úlohu z celkového napätia vyčleniť takú časť, ktorú je následne schopný spracovať pripojený obvod.

Výpočet výstupného napätia:

$$
U_2 = U_1 \cdot \frac{R_2}{R_1 + R_2} [V]
$$
 (1.8)

kde  $U_2$  je výstupné napätie deliča,  $U_1$  je vstupé napätie,  $R_1$  a  $R_2$  je hodnota odporu rezistorov deliča.

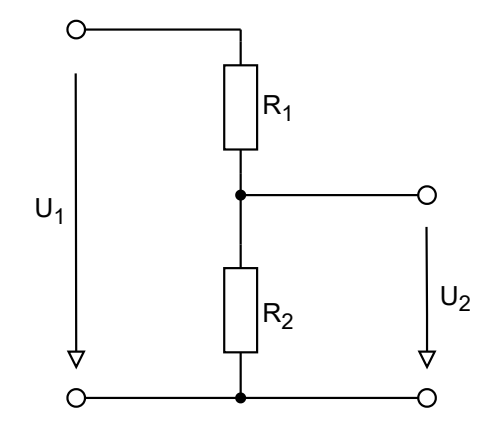

<span id="page-14-1"></span>Obr. 1.2: Schematické zapojenie odporového deliča.

Nevýhodou použitia tejto metódy je, že galvanicky neoddeľuje vstup s výstupom. Pri poruche, prerazení niektorého rezistora by sa mohlo sieťové napätie dostať na výstup. Také vysoké napätie by poškodilo nasledujúci obvod a mohlo by vzniknúť aj nebezpečenstvo zasiahnutia elektrickým prúdom. Nasledujúci problem je riešitelný realizáciou jedného odporu viacerými rezistormi.

## <span id="page-15-0"></span>**1.3 Meranie prúdu**

Problematika merania prúdu ako veličiny je realizovateľná niekoľkými spôsobmi. Základné delenie je na metódu priamu, kedy je prúd meraný priamo ampérmetrom. Druhá metóda je nepriama, pri tejto metóde nie je snímaný prúd priamo, ale pomocou inej fyzikálnej veličiny. Príkladom realizácie druhej metódy je bočník (rezistor), na ktorom sa prechodom prúdu vytvára úbytok napätia a ten je prepočítaný pomocou Ohmovho zákona na prúd pretekajúci obvodom .

#### <span id="page-15-1"></span>**1.3.1 Meranie prúdu pomocou bočníka**

Bočníky sa používajú pre meranie jednosmerných prúdov. Priechodom prúdu bočníkom vzniká úbytok napätia, ktorý je priamo úmerný pretekajúcemu prúdu. Úbytok napätia môže byť meraný niekoľkými spôsobmi, napr. magnetoelektrickým meracím prístrojom [\[4\]](#page-50-4).

#### <span id="page-15-2"></span>**1.3.2 Meranie prúdu pomocou prúdového transformátora**

Prúdový transformátor je typ prístrojového transformátora, ktorý je navrhnutý tak, aby prevádzal meraný striedavý prúd v primárnom vinutí priamo úmerne na sekundárne vinutie. Transformovaním prúdu znižujú vysokonapäťové prúdy na oveľa nižšiu hodnotu a poskytujú pohodlný a relatívne bezpečný spôsob merania skutočného elektrického prúdu prúdiaceho v prenosovom vedení pomocou štandardného ampérmetra [\[3\]](#page-50-5).

Prúdové transformátory, principiálne zobrazené na obrázku [1.3,](#page-15-3) znižujú úroveň prúdu z tisícov ampérov na štandardný výstup so známym pomerom. Ich sekundárne vinutie (výstup) môže byť použité pre malé, presné prístroje a kontrolné zariadenia, ktoré sú izolované od akýchkoľvek vysokonapäťových vedení. Aplikácie pre prúdové transformátory sú napríklad Wattmetre [\[3\]](#page-50-5).

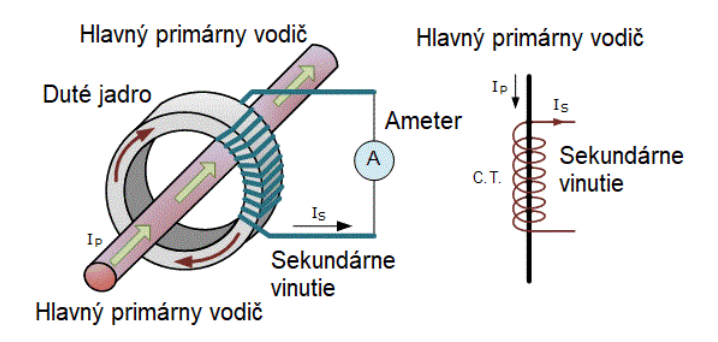

<span id="page-15-3"></span>Obr. 1.3: Principiálna funkcia prúdového transformátoru[\[3\]](#page-50-5).

#### <span id="page-16-0"></span>**1.3.3 Hallov senzor**

Hallove senzory sú integrované obvody, ktoré detekujú prítomnosť a intenzitu magnetického poľa. Magnetické pole B je vyjadrené vo forme sily, ktorá generuje malé napätie Uh v citlivom prvku, Hallovom generátore [\[5\]](#page-50-6).

Hallov generátor je komponent, ktorý generuje jednosmerné napätie, ktorého veľkosť závisí od sily magnetického poľa dopadajúceho na komponent [\[5\]](#page-50-6).

Základná štruktúra Hallovho generátora je znázornená na obrázku (viď. obr. [1.4\)](#page-16-1). Tenká fólia je vyrobená z polovodiča. Na protiľahlých stranách sú nanesené široké kontaktné lišty 1 a 2, ktorými preteká konštantný prúd Icte. Malé kontaktné body 3 a 4 sú namontované na ďalších dvoch stranách, na týchto bodoch sa vytvára malé napätie Uh. Bez vonkajšieho magnetického poľa elektróny cez polovodič prechádzajú najkratšou cestou a napätie Uh je nulové. Ak je v prítomnosti magnetické pole B kolmo na senzor, elektróny sa odrazia z ich najkratšej cesty v dôsledku Lorentzovej sily. V závislosti od smeru magnetického poľa elektróny prejdú na svorku 3 a 4, kde začnú tvoriť malé napätie Uh [\[5\]](#page-50-6).

Veľkosť Hallovho napätia je daná vzorcom:

$$
U_h = \left[\frac{R_h}{d}\right] \cdot I_{\text{cte}} \cdot B[V] \tag{1.9}
$$

kde  $R_h$  je materiálová konštanta, d je hrúbka fólie,  $I_{\text{cte}}$  je veľkosť konštantného prechádzajúceho prúdu a B je magnetické pole.

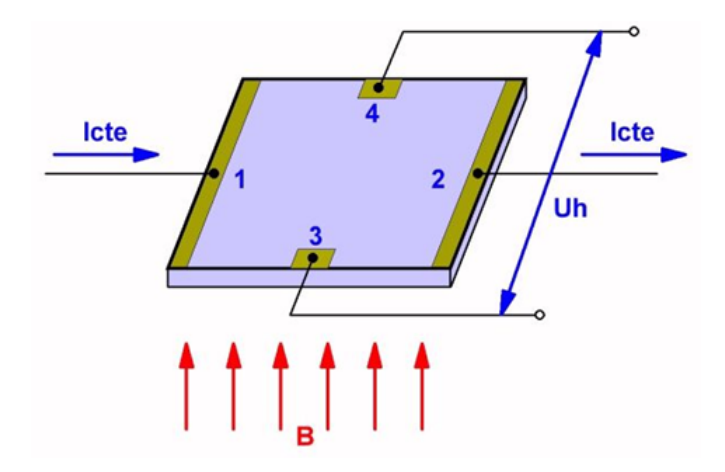

<span id="page-16-1"></span>Obr. 1.4: Model Hallovho snímača[\[5\]](#page-50-6).

#### **Hallov snímač s lineárnym výstupom**

Prepočet sily magnetického poľa na jednosmerné napätie je lineárny a je tak možné pomocou obvodov prevádzajúcich absolútnu veľkosť sily magnetického poľa na proporcionálne napätie vypočítať prúd, ktorý tvorí magnetické pole. Takéto snímače sa často používajú pre meranie jednosmerných prúdov [\[5\]](#page-50-6).

#### **Hallov snímač s prerušovačom**

Ide o integrovaný magnetický snímač, v ktorom je permanentný magnet zodpovedný za vytváranie sily magnetického poľa umiestený v púzdre snímača. Tieto obvody sú umiestnené vo vidlicovitom puzdre s magnetom v jednom zube a Hallovým obvodom v druhom. V medzere sa pohybuje uzávierka alebo prerušovač z magneticky mäkkého železa [\[5\]](#page-50-6).

### <span id="page-17-0"></span>**1.4 Arduino**

Je to open-source platforma, ktorá umožňuje konštrukciu a programovanie elektroniky. V dnešnej dobe je často využívaná na aplikácie vyžadujúce jednoduché riadenie, a to hlavne kvôli jej užívateľsky prívetivému programovaniu založenom na jazyku C++. Na rozdiel od iných platforiem, Arduino doska obsahuje aj samotný hardvér pre nahrávanie programu do mikrokontroléra pomocou USB pripojenia a softvéru Arduino IDE [\[6\]](#page-50-7).

Vývojové dosky obsahujú digitálne a analógové vstupy aj výstupy, A/D prevodníky, signalizačnú LED a omnoho viac. Pre tieto výhody sú dosky veľmi často využívané pri vytváraní hardvéru.

#### <span id="page-17-1"></span>**1.4.1 Arduino Nano Every**

Arduino Nano Every je malá, open-source elektronická vývojová doska (viď. obr. [1.5\)](#page-18-1) založená na 8-bitovom mikrokontroléri AVR. Táto vývojová doska je preferovaná pre projekty, ktoré vyžadujú malý a zároveň robustný mikrokontrolér. Doska Arduino Nano Every je nástupcom tradičnej dosky Arduino Nano. Na rozdiel od dosky založenej na procesore ATMega 328P disponuje oveľa výkonnejším procesorom AT-Mega4809. Mikroprocesor ATMega4809 umožňuje vytvárať objemnejšie programy ako Arduino Nano, má o 50 % viac flash pamäti a oveľa väčšiu RAM pamäť, ktorá má 6 KB. Obsahuje 14 digitálnych pinov, ktoré slúžia k pripájaniu externých komponentov, 6 analógových s 10-bitovým ADC-DAC prevodníkom, 2 resetovacie piny a 6 napájacích pinov. Prevádzkové napätie je 5 V, rovnako ako u iných dosiek Arduino. Doska podporuje USB rozhranie a používa micro USB port, na rozdiel od Arduino Nano dosiek, ktoré používajú mini USB port. Porovnanie parametrov jednotlivých dosiek je možné v tabuľke [1.1.](#page-18-2) Dosku je možné napájať pomocou micro USB portu alebo pomocou pinu Vin, kde limit vstupného napätia je 21 V [\[7\]](#page-50-8).

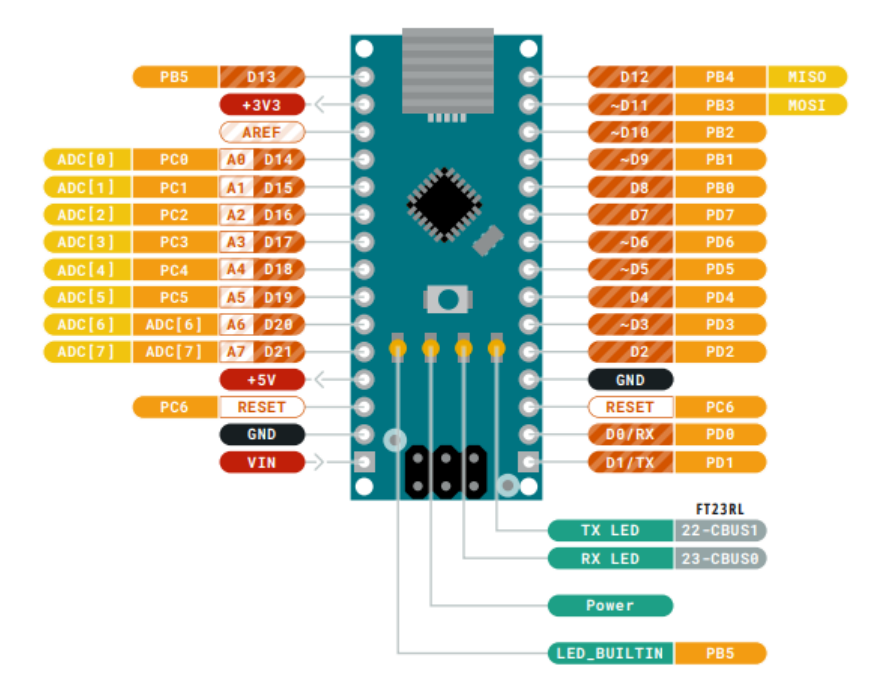

<span id="page-18-1"></span>Obr. 1.5: Rozloženie dosky mikrokontroléra Arduino Nano Every[\[8\]](#page-50-9).

|                       | Arduino Nano       | Arduino Nano Every      |  |  |
|-----------------------|--------------------|-------------------------|--|--|
| Mikrokontrolér        | U[V]               | ATMega4809              |  |  |
| Flash pamät           | 32 KB              | 48 KB                   |  |  |
| Pamät RAM             | $2$ KB             | $6$ KB                  |  |  |
| Taktovacia frekvencia | $16\,\mathrm{MHz}$ | $20\,\mathrm{MHz}$      |  |  |
| <b>EEPROM</b>         | 1 KB               | 256 B                   |  |  |
| USB                   | minUSB (CH340)     | microUSB (ATSAMD11D14A) |  |  |

<span id="page-18-2"></span>Tab. 1.1: Porovnanie Arduino Nano a Arduino Nano Every.

#### <span id="page-18-0"></span>**1.4.2 Inkrementálny enkodér**

Rotačný enkodér je typ snímača polohy, ktorý prevádza uhlovú polohu, v respektíve otočenie hriadeľa na výstupný signál. Vnútro inkrementálneho enkódera tvorí platňa s výrezmi pripojená na zem a dva snímacie kontakty ktoré sa jej dotýkajú. Rotačné enkodéry sú v podstate novodobou náhradou potenciometrov, aj keď ich výstup je úplne iný. Polohu potenciometra udáva hodnota odporu na bežci, pričom enkodér posiela impulzy na výstup [\[9\]](#page-50-10).

Rotáciou disku sa postupne zopínajú/rozopínajú kontakty A a B k nulovému potenciálu. Smer pohybu disku je možné zistiť podľa toho, ktorý z kontaktov vykonal zmenu skôr [\[9\]](#page-50-10).

• V smere hod. ručičiek

Kontakty A a B sa zopínajú postupne A Low B Low , A High B Low alebo A High B High, A Low B High (obr. [1.6\)](#page-19-0).

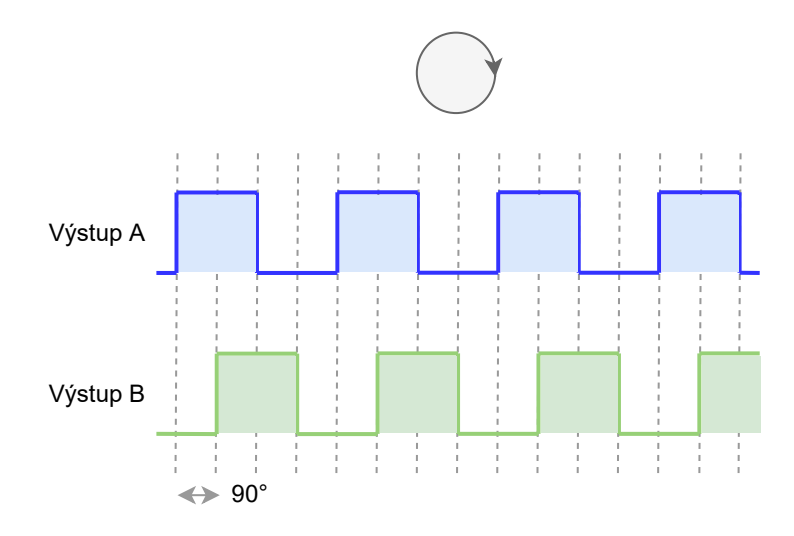

<span id="page-19-0"></span>Obr. 1.6: Výstup inkrementálneho enkodéra pri pohybe v smere hod. ručičiek.

• Proti smeru hod. ručičiek Kontakty A a B sa zopínajú postupne A Low B Low , A Low B High alebo A High B High, A High B Low (obr. [1.7\)](#page-19-1).

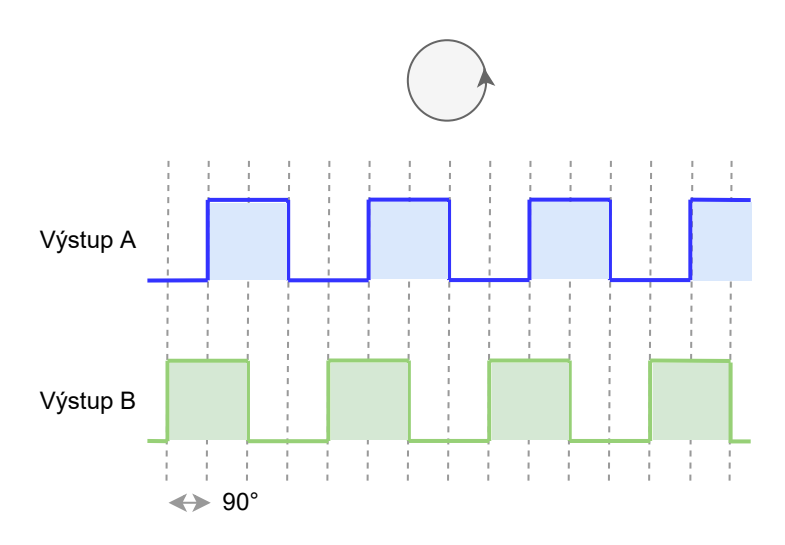

<span id="page-19-1"></span>Obr. 1.7: Výstup inkrementálneho enkódera pri pohybe proti smeru hod. ručičiek.

## <span id="page-20-0"></span>**1.5 Sériové zbernice**

Sériové zbernice sa využívajú na komunikáciu periférii s mikroprocesorom. Proces prenosu dát po sériových zberniciach prebieha postupne po bitoch. Mikroprocesor Arduino Nano Every má implementované dve zbernice a to I2C a SPI. Tieto zbernice sú v práci využívané na komunikáciu s displejom a ethernetovým modulom.

#### <span id="page-20-1"></span>**1.5.1 I2C zbernica**

Je zbernica, ktorá vznikla z IIC bus, jej skratka je Internal-Integrated Bus, a vyvinula ju firma Philips. Primárne táto zbernica slúži komunikácii a prenosu dát medzi integrovanými obvodmi v rámci jedného zariadenia. Výhodou zbernice je, že prenos dát prebieha po dvoch vodičoch SDA (serial data) a SCL (serial clock). Na jednu zbernicu môže byť pripojených viac integrovaných obvodov. V základnej verzii 7 bitového adresovania je to 128. Rýchlosť prenosu dát sa musí prispôsobovať najpomalšiemu čipu na zbernici, a to je 10 kbps, 100 kbps alebo 400 kbps [\[12\]](#page-51-1).

Komunikácia po I2C zbernici prebieha tak, že jeden integrovaný obvod je nastavený ako MASTER (dá sa použiť nastavenie multi-master, kedy je masterov niekoľko) a všetky ostatné obvody sú v režime SLAVE. Master čip pri akejkoľvek komunikácii generuje hodinový signál na vodiči SCL. Signál prijímajú všetky ostatné integrované obvody a podľa adresy sa určí ten, s ktorým bude komunikovať. Čip, ktorý chce komunikovať, musí najprv definovať adresu čipu, s ktorým chce nadviazať spojenie. Typ komunikácie, zápis alebo čítanie, určuje R/W bit (Read/Write bit), ktorý je súčasťou adresy [\[12\]](#page-51-1).

#### <span id="page-20-2"></span>**1.5.2 SPI zbernica**

SPI tj. Serial Peripheral Interface zbernica je sériová zbernica, ktorá umožňuje pripojovanie dvoch a viacerých komunikačných uzlov, pričom jeden uzol vystupuje v roli radiča zbernice (master) a ostatné uzly pracujú v režime slave. Radič zbernice obsahuje generátor hodinového signálu, ktorý je pripojený do všetkých uzlov a zabezpečuje synchrónnosť komunikácie. Tento signál je vedený vodičom s označením SCK (Serial Clock). Dáta sú prenášané dvojicou vodičov MISO (Master In, Slave Out) a MOSI (Master Out, Slave In), pomocou nich je možné komunikovať obojsmerne (full duplex). Posledným prenášaným signálom je signál SSEL (Slave Select), ktorý slúži na výber uzlu pracujúceho v režime slave [\[14\]](#page-51-2).

Zariadenia v SPI zbernici v najjednoduchšom prípade obsahujú dva registre: dátový záchytný register SSPBUF (Serial Peripheral Interface) a posuvný register SSPSR (Shift Register) (obr. [1.8\)](#page-21-2). Do záchytného registra je postupne zapisovaný prijímaný bajt, ktorý ešte nebol spracovaný mikroradičom. Tento register slúži ako jednoprvková fronta prijatého slova. Posuvný register SSPSR slúži súčasne k vysielaniu aj prijímaniu jedného bitu z celého bajtu – každý posun obsahu tohto registra doprava znamená, že vysunutý bit pošle na pin SDO (Serial Data Output). Naopak prijatý bit na pine SDI (Serial Data Input) je zapísaný do najnižšieho bitu posuvného registra SSPSR. Pomocou hodinových inpulzov, ktoré generuje master, je príjem aj vysielanie jedného bitu synchronizované tak, aby sa prebiehalo súčasne [\[14\]](#page-51-2).

SPI zbernica je kvôli svojej jednoduchosti používaná v mnohých aplikáciách, napríklad pre komunikáciu s EEPROM (elektricky zmazateľná pamäť) pamäťami, LCD zobrazovačmi, A/D – D/A prevodníkmi a rôznymi modulmi.

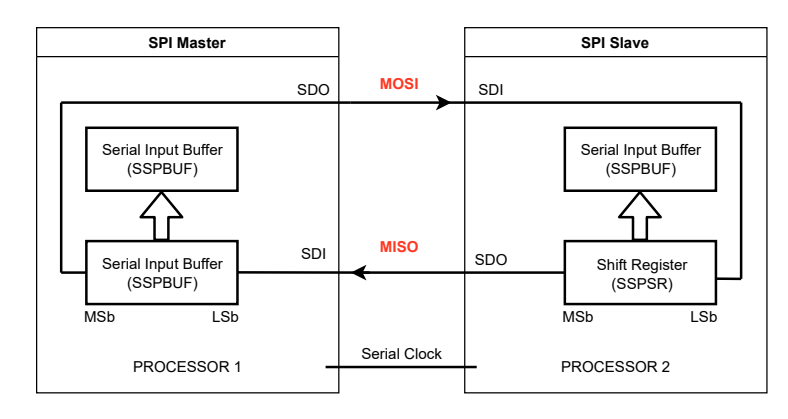

<span id="page-21-2"></span>Obr. 1.8: Bloková schéma funkcie SPI zbernice[\[14\]](#page-51-2).

## <span id="page-21-0"></span>**1.6 Zobrazovacie jednotky**

Zobrazovacia jednotka je využívaná k zobrazeniu okamžitých meraných hodnôt a nastaveniu parametrov wattmetru priamo na zariadení. Na trhu je veľa technológii zobrazovacích jednotiek, nie všetky však vyhovujú na osadenie pre mikroprocesor. Z týchto technológii zobrazovania boli vybraté dve, OLED a LCD technológia. Ich princíp je Objasnený v nasledujúcich podkapitolách.

#### <span id="page-21-1"></span>**1.6.1 LCD displej 16x2**

LCD zobrazovacia jednotka sa skladá z pixelov, ktoré sú tvorené kvapalnými kryštálmi. Kvapalné kryštály sa za normálnych podmienok správajú ako opticky priepustné. Pôsobením elektrického poľa dochádza k natočeniu kryštálu a znepriehľadneniu časti, kde sa kryštál nachádza. Všetko sa znova vráti, pokiaľ je odstránené elektrické pole. Každý pixel LCD obrazovky je tvorený kvapalným kryštálom a tvorí maticu obrazovky. Nakoľko samotný kryštál nepracuje ako emitátor svetla (nie je zdrojom), je potrebné za zobrazovaciu maticu umiestniť zdroj svetla. Vo väčšine aplikácií je tvorený LED diódami [\[1\]](#page-50-2).

### <span id="page-22-0"></span>**1.6.2 OLED displej**

OLED displej je možné si predstaviť ako maticu (súbor) mnohých svietiacich bodov (pixelov), pričom pri použití farebného displeja sa v určitom formáte strieda kombinácia červeného, zeleného a modrého pixelu. Vhodným načasovaním rozsvecovania a intenzitou svetla je možné vykresliť pre ľudské oko celé farebné spektrum. So vzdialenosťou od displeju súbor troch farebných pixelov splíva v jeden bod. V podstate väčšina displejov plazmové displeje, LED obrazovky, vrátane LCD displeja, ktorý sám svetlo negeneruje, fungujú na podobnom princípe. V porovnaní s nimi však OLED technológia ponúka výhodu umiestnenia farebných pixelov na seba. Výsledná štruktúra tvorí komínik (vertikálne usporiadanie), kde farby umiestnené naspodku presvecujú vrchné. Následná štruktúra sa nazýva SOLED - Stacked OLED [\[15\]](#page-51-3).

## <span id="page-23-0"></span>**2 Výsledky študentskej práce**

Kapitola je zameraná na výber hardwaru mikroprocesoru a modulov na zobrazenie a komunikáciu. V kapitole je pojednávané o výbere a návrhu meracích metód, realizáciou návrhu plošného spoju, programom pre mikroprocesor a rozborom knižnice EmonLib. Kapitola sa tiež zaoberá realizáciou serveru, inštaláciou balíčkov, vytvorením tabuliek pre databázu a návrhom webovej aplikácie slúžiacej užívateľovi.

## <span id="page-23-1"></span>**2.1 Využitý hardware**

Nasledujúca časť práce podrobne vysvetľuje dôvody a výhody využitého hardvéru modul zobrazovacej jednotky OLED a ako posledné je v nej opísaný program pre ovládací prvok inkrementálny enkodér.

#### <span id="page-23-2"></span>**2.1.1 Mikroprocesor**

Primárnym parametrom pre výber riadiaceho procesora wattmetru bola dostupnosť rozširujúcich modulov, integrácia A/D prevodníkov pre vzorkovanie meraných veličín a v neposlednom rade cena a veľkosť. Najlepšou voľbou bola rada procesorov Atmel, ktoré fungujú ako jednočipové počítače s integrovanou pamäťou a mnohými vstupno-výstupnými portami.

Riadenie, vyhodnocovanie a vzorkovanie meraných dát teda zabezpečuje mikroprocesor z radu Atmel, konkrétne Atmega4809, ktorý je integrovaný do vývojovej platformy od spoločnosti Arduino. Model použitý v meracom prístroji z dôvodu veľkosti je Arduino Nano Every. Nahrávanie programu do obvodu je zabezpečené priamo na doske Arduino, micro USB konektorom pomocou softvéru Arduino IDE. Wattmeter je osadený plne veľkou doskou z dôvodu výhod, ktoré ponúka. Je na nej implementovaný napäťový stabilizátor pre procesor s napätím 3,3 V a 5 V, kryštál o hodnote 20 MHz pre hodinovú frekvenciu procesora. Nahrávanie programu je jednoduché (nie je potrebné využitie programátora, nakoľko ho doska už obsahuje), je možná jednoduchá výmena pri osadení do pätice.

#### <span id="page-23-3"></span>**2.1.2 Zobrazovanie údajov**

Vizualizáciu nameraných a vypočítaných hodnôt zabezpečuje OLED displej o rozlíšení 128x64 pixelov (obr. [2.1\)](#page-24-1). Oproti displeju z tekutých kryštálov predstavuje výhodu v obrazovej kvalite a reprezentácii dát. Na hlavnej obrazovke je zobrazený v jednom okamihu činný výkon, napätie a prúd prechádzajúci záťažou. Jednoduché menu je dostupné po stlačení inkrementálneho snímača. V menu je možné nastavenie pripojenia wattmetra k internetu, zobrazenie pridelenej IP adresy a ovládanie relé spínajúceho záťaž. OLED displej komunikuje s mikroprocesorom pomocou I2C zbernice na adrese 0x3c. Komunikácia je riadená obvodom SH1106G nachádzajúcim sa na zadnej strane displeju. K vývoju užívateľského prostredia a pre zobrazovanie hodnôt je využitá knižnica Adafruit SH110X.

<span id="page-24-1"></span>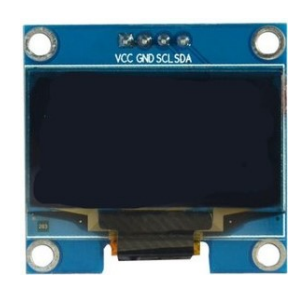

Obr. 2.1: OLED Displej 128x64.

#### <span id="page-24-0"></span>**2.1.3 Implementácia inkrementálneho snímača**

Wattmeter na orientáciu a pre výber parametrov v menu používa práve inkrementálny snímač. Po jeho zatlačení sa zo zobrazenia meraných hodnôt prepneme do jednoduchého menu. Točením snímača sú vyberané kategórie a na potvrdenie vybranej kategórie sa využíva opätovné zatlačenie inkrementálneho snímača.

Výstupy A a B inkrementálneho snímača sú zapojené na interrupt piny dosky (2,3). Interrupt zabezpečuje pri akejkoľvek napäťovej zmene na vstupe mikroprocesora, zastavenie programu a vykonanie prerušenia, t.j. program zo špeciálnej metódy interrupt. Spínač zatlačenia je pripojený na pin 4, z tohto dôvodu nevyvoláva zastavenie programu.

Výpis 2.1: Implementácia inkrementálneho snímača [\[10\]](#page-50-1).

```
void interupt () {
// MSB = most significant bit
boolean MSB = digitalRead ( PinA );
// LSB = least significant bit
boolean LSB = digitalRead (PinB);
// converting the 2 pin value to single number
byte encoded = (MSB \leq 1) | LSB;
// adding it to the previous encoded value
byte sum = (lastEncoder \ll 2) | encoded;
}
```
Nasledujúci kód [2.1](#page-24-2) popisuje implementáciu prerušenia v programe. Na začiatku je určené, že pin A bude MSB bit (most significant bit) a pin B bude LSB (least significant bit) bit pri čítaní úrovne digitálnych vstupov. Pri rotácii inkrementálneho snímača dôjde pri jednom otočení k dvom zmenám (dvom spusteniam metódy interrupt) na kontakte A aj na kontakte B. V polovici jednej otáčky snímača sú zaznamenané úrovne kontaktov, pomocou (MSB « 1) | LSB je z nich vytvorené 2 bitové slovo. V nasledujúcom kroku (lastEncoded « 2) | encoded je skombinované s predošlým stavom na 4 bitové slovo. Tento výstup je porovnaný s možnými stavmi podmienkou if a podľa smeru otáčania je premenná pos pričítaná alebo odčítaná. Nakoniec je dvojbitové načítané slovo uložené do pamäte ako predošlý stav (lastEncoded). V druhej polovici otáčky sa vykoná algoritmus znovu, presne tak ako v prvej polovici. Jediná zmena je, že sa vykoná druhý if a to, ak premenná pos bola zmenená o 2, je kompletne určený smer otočenia a ten je zapísaný do premennej direction ako 1 bitové číslo, pričom 1 znamená doľava a 0 znamená doprava. Pre ďalšie časti programu je informácia o otočení zaznamenaná v premennej interruptCoder.

## <span id="page-25-0"></span>**2.2 Meranie veličín**

V tejto časti je podrobne opísané metódy a techniky merania elektrických veličín a výpočtu výkonu. Podrobne je opísaný návrh napäťového deliča zabezpečujúceho úpravu sieťového napätia tak aby bolo merateľné mikroprocesorom. Zdôvodnený je v kapitole aj výber integrovaného obvodu zabezpečujúceho snímanie prúdu.

#### <span id="page-25-1"></span>**2.2.1 Návrh napäťového deliča**

Pri meraní sieťového napätia mikroprocesorom Arduino je potrebné zníženie vstupného napätia analógového vstupu na úroveň 0 V až 5 V. Pri práci so striedavým napätím je možnosť použitia sieťového transformátora, ktorý zabezpečí aj galvanické oddelenie od siete. Toto riešenie je však priestorovo náročné, čo vedie k použitiu napäťového deliča. Mikroprocesorový A/D prevodník nevie pracovať so záporným napätím, preto je potrebné pridanie jednosmerného napäťového ofsetu, nakoľko sieťové napätie sa skladá z kladnej a zápornej polvlny.

Výsledná schéma napäťového deliča je na obrázku [2.2.](#page-26-0) Pri návrhu napäťového deliča zo sieťového napätia 230 V je potrebné dodržať výkonové zaťaženie rezistorov. Štandardné rezistory, použité v práci, sú na sebe schopné vytvoriť výkonovú stratu  $P = 0.2 W$ . Minimálny odpor počítaného deliča je stanovený podla vzorca:

$$
R > \frac{U^2}{P} > \frac{230^2}{0.2} > 264500 \,\Omega\tag{2.1}
$$

Z bezpečnostného dôvodu zlyhania jedného rezistora je hodnota rozdelená na 4 rezistory a vynásobená na R1−<sup>4</sup> = 4*,* 8 MΩ.

Výstupné napätie deliča je závislé na vstupnom. Vstupné napätie je nutné počítať s rezervou pri možnej odchýlke sieťového napätia určenej normou. Táto odchýlka je 10 %, napätie U<sup>m</sup> sa teda môže pohybovať v rozmedzí 292,5 V až 357,5 V. Pri výpočte je použitá rezerva 42,5 V od maximálneho napätia stanoveného normou, teda  $U_m = 400 V$ . Výstupné napätie deliča je vypočítané z požiadavky vstupného napätia A/D prevodníka mikroprocesora  $U_{pp} = 5 V$ , čo pre polvlnu predstavuje  $U_{R5} = 2,5 V$ 

$$
U_{R5} = U_m \cdot \frac{R_5}{R_{1-4} + R_5} \Longrightarrow R_5 = \frac{R_{1-4} \cdot U_{R5}}{U_m - U_{R5}} = \frac{4,8 \cdot 10^6 \cdot 2,5}{400 - 10 \cdot 2,5} = 30118,68 \Omega \sim 30 \,\text{k}\Omega
$$
\n
$$
(2.2)
$$

Napäťový ofset zabezpečuje napäťový delič R6 a R7, jeho úlohou je napäťovo posunúť sieťové napätie. Zvolený je delič s prechádzajúcim prúdom 0,025mA.

$$
U_{R7} = U_{cc} \cdot \frac{R_7}{R_6 + R_7} \cdot R_2 = 5 \cdot \frac{10 \cdot 10^3}{10 \cdot 10^3 + 10 \cdot 10^3} = 2{,}5V
$$
 (2.3)

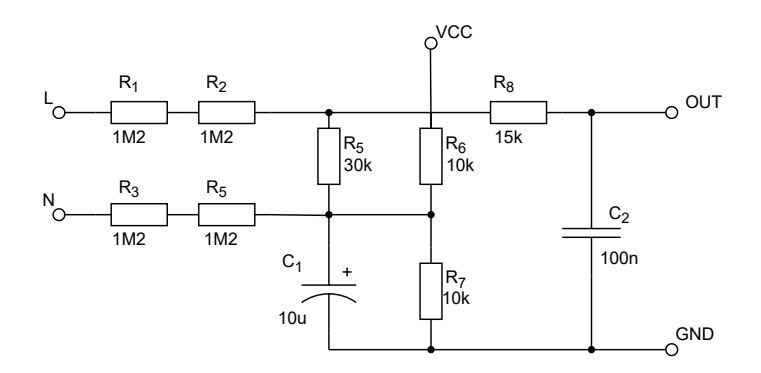

<span id="page-26-0"></span>Obr. 2.2: Zapojenie napäťového deliča s DC ofsetom.

#### **Simulácia obvodu**

Napäťový delič pracuje so sieťovým napätím a jeho zlyhanie môže viesť k poškodeniu zariadenia alebo k hrozbe poranenia elektrickým prúdom. Z tohto dôvodu je pre zapojenie doporučené pred jeho skonštruovaním ho otestovať. Simulácia obvodu nám dokáže ako sa bude daný obvod a jednotlivé prvky obvodu správať. Simulácia napäťového deliča bola vykonaná v simulačnom programe PSpice. V transcientnej simulácii môžeme sledovať červenou krivkou napájacie napätie 230 V, zelenou výstup napäťového deliča a modrou zvlnenie napájania spôsobeného výstupom deliča. Zo simulácie, ktorú môžeme vidieť na obrázku [2.3](#page-27-1) vyplýva, že delič má požadovaný výstup a do napájacej vetvy neinterpoluje sieťovú frekvenciu.

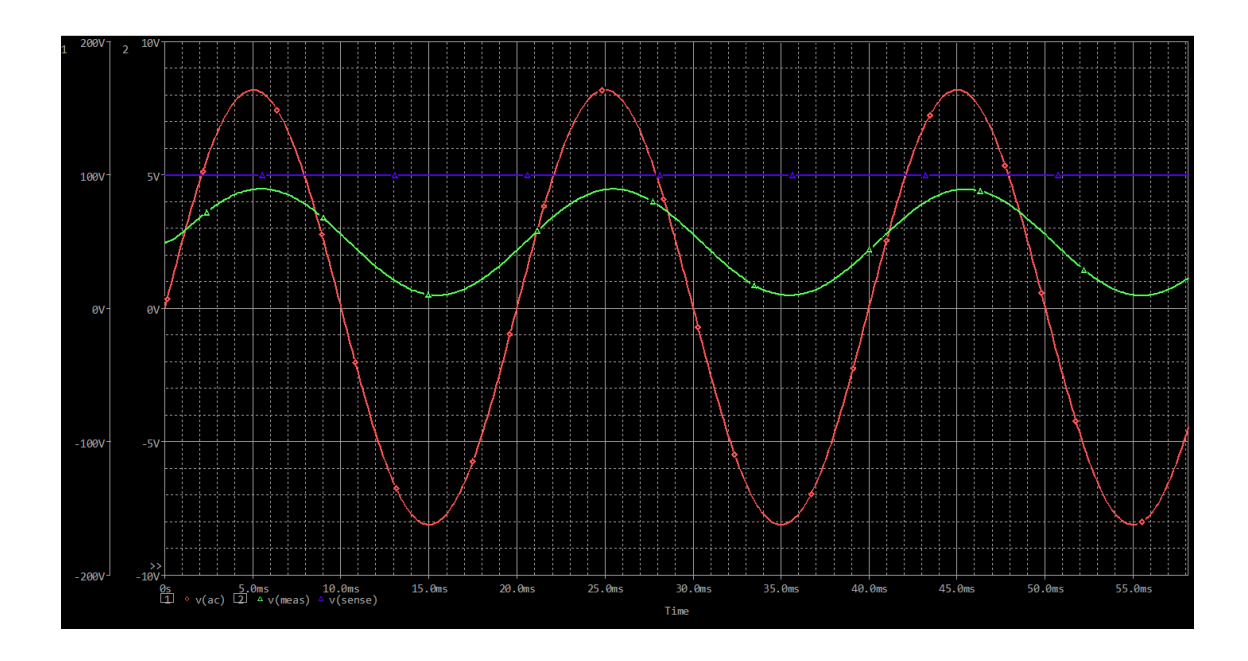

<span id="page-27-1"></span>Obr. 2.3: Simulácia napäťového deliča.

## <span id="page-27-0"></span>**2.2.2 Prúdový snímač**

Meranie prúdu sprostredkováva obvod ACS712 od firmy Allegro. Tento integrovaný obvod poskytuje ekonomické a presné meranie striedavého alebo jednosmerného prúdu. Pozostáva z presného, nízko ofsetového, lineárneho Hallovho snímača s medenou vodivou cestou umiestnenou v jeho blízkosti. Pretekajúci prúd vodivou dráhou s odporom typicky  $1,2 \text{ m}\Omega$  generuje magnetické pole, ktoré je snímané Hallovým snímačom. Výrobca vyrába obvod v troch variantách líšiacich sa maximálnou hodnotou snímaného prúdu: 5 A, 20 A a 30 A. V závislosti na variante sa mení aj senzitivita obvodu pre  $5A \frac{182 \text{ mV}}{A}$ , pre  $20A \frac{100 \text{ mV}}{A}$  a pre  $30A \frac{60 \text{ mV}}{A}$ . Obvod je napájaný externým napätím 5 V. Typické zapojenie pre prúdové snímače je zobrazené na obrázku (obr. [2.4\)](#page-28-1). Výstupné napätie, závislé na vstupnom prúde lineárneho Hallovho snímača môžeme pozorovať na grafe (obr. [2.5\)](#page-28-2). Tento graf je dokonale lineárny a je uvedený v dokumentácii výrobcu. V realite prenosová charakteristika nebude ideálna, ale bude sa jej približovať [\[11\]](#page-51-4).

Pre meranie prúdu prechádzajúceho cez wattmeter bol zvolený variant s maximálnou snímanou hodnotou prúdu 30 A, tak aby bolo možné meranie prúdu 16 A, ktoré je maximálne pre bežnú sieťovú zásuvku.

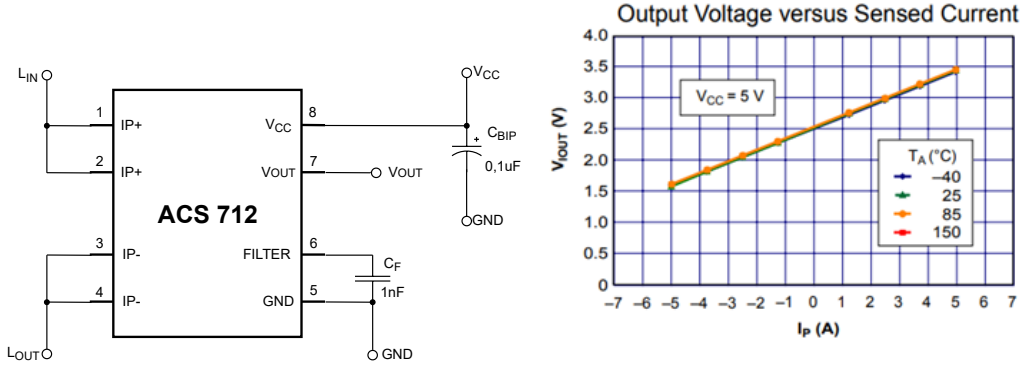

<span id="page-28-1"></span>Obr. 2.4: Zapojenie ACS712[\[11\]](#page-51-4).

<span id="page-28-2"></span> $\overline{2}$  $\overline{3}$  $\overline{4}$ 5 6  $\overline{7}$ Obr. 2.5: Grafická závislosť výstupného napätia na vstupnom prúde

 $T_A(^{\circ}C)$  $-40$ 

 $\overline{25}$ 85

 $150$ 

### <span id="page-28-0"></span>**2.2.3 Knižnica EmonLib**

Knižnica EmonLib je knižnica určená pre rôzne platformy (Arduino, Raspberry, ESP32). Poskytuje pohodlné meranie striedavého prúdu, napätia a z neho výpočet výkonu. Meranie uskutočňuje pomocou dvoch analógových vstupov dosky Arduino Nano Every. Jeden vstup je využitý pre snímanie sieťového napätia z napäťového deliča. Na ten druhý je pripojený výstup integrovaného obvodu ACS712. Signál na vstupe, napäťový aj prúdový, je vzorkovaný a zo vzoriek je počítaná efektívna hodnota. Efektívna hodnota RMS je dôležitá, pretože predstavuje hodnotu účinku jednosmerného napätia alebo jednosmerného prúdu, ktorý poskytne rovnaký tepelný účinok v rezistore ako hodnota striedavého prúdu alebo napätia. Vysvetlenie princípu výpočtu, ktorý sprostredkováva knižnica EmonLib.cpp, je prezentovaný v nasledujúcich bodoch [\[18\]](#page-51-5).

ACS712[\[11\]](#page-51-4).

Výpočet hodnôt:

• **Výpočet efektívneho napätia RMS:**

Knižnica počíta efektívne napätie akéhokoľvek vstupného signálu a to grafickou metódou. Rovnica grafickej metódy výpočtu:

$$
U_{RMS} = \sqrt{\sum U_s^2} [V] \tag{2.4}
$$

Najprv je umocnená každá napäťová vzorka U<sup>s</sup> , potom je z umocnených vzoriek vypočítaný priemer a nakoniec je tento priemer odmocnený .

#### • **Výpočet efektívneho prúdu RMS:**

Výpočet prebieha rovnako ako pre výpočet napätia, ale s prúdovými vzorkami:

$$
I_{RMS} = \sqrt{\sum I_s^2} [A]
$$
 (2.5)

Najprv je umocnená každá prúdová vzorka I<sub>s</sub>, potom je z umocnených vzoriek vypočítaný priemer a nakoniec je tento priemer odmocnený .

• **Výpočet zdanlivého výkonu:**

Zdanlivý výkon je v knižnici počítaný z efektívnych hodnôt:

$$
S = U_{RMS} \cdot I_{RMS} [VA]
$$
 (2.6)

Hodnotu zdanlivého výkonu dostaneme ako súčin efektívnej hodnoty napätia URMS a efektívnej hodnoty prúdu IRMS.

#### • **Výpočet činného výkonu:**

Činný výkon sa vyjadruje zo samotných napäťových a prúdových vzoriek pomocou nasledovnej rovnice :

$$
P = \sqrt{\sum U_s^2 \cdot I_s^2} \,[W] \tag{2.7}
$$

Počítaný je ako priemer súčtu súčinov okamžitých hodnôt napätia U<sup>s</sup> a prúdu I<sup>s</sup> každej vzorky.

#### • **Výpočet účinníka:**

Učinník vyjadrujúci pomer medzi činným a jalovým výkonom je daný pomerom :

$$
\cos \varphi = \frac{P}{S} \left[ - \right] \tag{2.8}
$$

Vyjadrený je ako pomer činného výkonu P k zdanlivému výkonu S.

## <span id="page-29-0"></span>**2.3 Komunikácia**

Zámerom bakalárskej práce je vytvorenie wattmetru, ktorý má komunikovať v sieti internet. Na zabezpečenie tejto konektivity zariadenia slúži modul komunikácie. Nakoľko je žiadúce aby zariadenie komunikovalo čo najspoľahlivejšie, bol zvolený modul pripájajúci sa pomocou metalického káblu TP (Twisted Pair). Nasledujúca časť práce sa zameriava na konkrétne zvolený modul komunikácie a jeho programové riešenie v mikrokontroléry.

#### <span id="page-29-1"></span>**2.3.1 Eternetový modul**

Pre pridanie možnosti pripojenia zariadenia do počítačovej siete je k mikroprocesoru Arduino nano pripojený zbernicou SPI eternetový modul s čipom W5100 od firmy WiZZnet (obr. [2.6\)](#page-30-1). W5100 integruje protokolovú sadu TCP/IP a Ethernet MAC a PHY. W5100 podporuje TCP, UDP, IPv4, ICMP, ARP, IGMP (nternet Group Management Protocol) a PPPoE (Point-to-Point Protocol over Ethernet) a taktiež má podporu pripojenia ADSL (s podporou protokolu PPPoE a režimom autentifikácie PAP/CHAP- Password Authentication Protocol/Challenge Handshake Authentication Protocol). Podporuje štyri nezávislé komunikácie súčasne s internou pamäťou 16 kB, ktorá slúži ako vysielací a prijímací buffer (vyrovnávacia pamäť). Maximálna komunikačná rýchlosť je 25 Mbps a má zabudovaný 10BaseT/100BaseTX Ethernet. Pre pripojenie podporuje automatické MDI-X nastavenie správnych párov na príjem a vysielanie a nastavenie duplexov [\[13\]](#page-51-6).

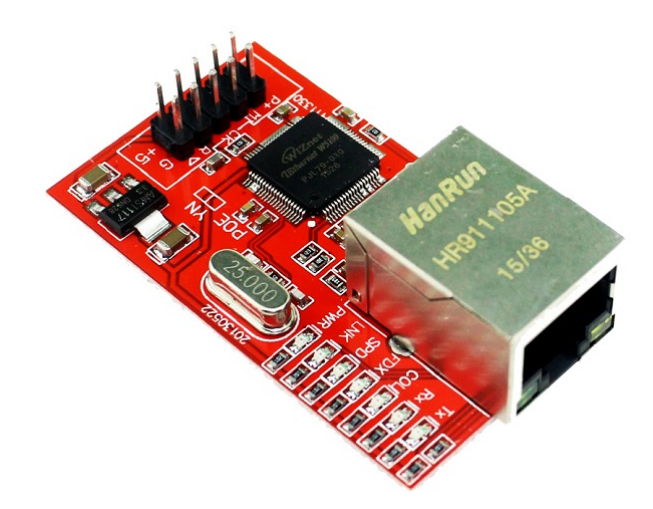

Obr. 2.6: Modul W5100.

#### <span id="page-30-1"></span><span id="page-30-0"></span>**2.3.2 Pripojenie eternetového modulu do siete**

Pri pripojení eternetového modulu do siete sa modul nepripojí automaticky. Jeho pripojenie je závislé na niekoľkých parametroch.

- Prvý parameter je MAC adresa. Je to 48b adresa reprezentovaná v hexadecimálnom tvare. MAC adresa by mala byť unikátna adresa zariadenia na celom svete. Prvých 24 bitov by malo byť pridelené výrobcovi od centrálneho správcu adresného priestoru a ostatné bity si rozdeľuje výrobca sám. Integrovaný obvod W5100 nemá prednastavenú MAC adresu, preto je potrebné ju určiť. Pre potreby vyhotovenia zariadenia bola určená tak, aby spĺňala kritérium unikátnosti v rámci LAN siete a nedochádzalo k poruche komunikácie siete na sieťovej vrstve TCP IP modelu.
- Druhým parametrom je IP adresa. Je to adresa v prípade IPv4 32 bit, IPv6 128 bit, ktorá jednoznačne identifikuje sieťové rozhranie akéhokoľvek zariadenia, ktoré komunikuje pomocou IP protokolu. Udáva sa v 4 decimálnych číslach od 0 po 255 oddelených bodkou. Táto adresa nie je unikátna globálne a je možné použiť jej preklad na inú adresu tzv. NAT (Network Address Translation).
- Tretím parametrom je maska podsiete. Je to 32 bit adresa určujúca rozdelenie IP adresy na sieťovú a hostiteľskú časť.
- Posledné parametre zaručujú komunikáciu mimo lokálnej sieťe, sú to Gateway a DNS. Gateway je adresa rozhrania zariadenia, väčšinou routeru, ktorý zabezpečuje prepojenie dvoch sietí a tým aj komunikáciu so zariadeniami mimo lokálnej siete. DNS je adresa servera, ktorá poskytuje službu prekladu z doménových mien na IP adresy.

Pri použití DHCP servera (Dynamic Host Configuration Protocol) je adresa pre rozhranie, maska siete, DNS a gateway získaná automaticky od servera, ktorý zabezpečuje prideľovanie IP adries. Väčšinou je služba DHCP servera implementovaná v routeri.

#### <span id="page-31-0"></span>**2.3.3 Protokol komunikácie**

Wattmeter na komunikáciu s vonkajším svetom (serverom) využíva HTTP POST. Tento protokol bol vybraný hlavne za účelom dosiahnutia kompatibility zo všetkými typmi serverov. Pri použití HTTP protokolu je výhoda v sieťach zabezpečených firewallom nakoľko port 80 pre komunikáciu s webovými servermi nie je štandardne blokovaný.

HTTP protokol bol navrhnutý na odosielanie dát medzi klientom a serverom. Odosielanie informácií je založené na niekoľkých metódach HTTP POST, HTTP GET a ďalších. Metóda HTTP POST sa využíva na pridanie prostriedku (dát) na server, ktorý požiadavku spracuje. Pri posielaní požiadavkou POST musí hlavička obsahovať polia HTTP Content-Type a Content-Length, ktoré označujú typ a veľkosť údajov v správe POST. Ak chcete odoslať údaje pomocou metódy HTTP POST, musíte zahrnúť údaje do tela správy HTTP POST. Veľkosť a typ údajov pre požiadavku HTTP POST nie sú obmedzené, musíte však zadať typ údajov v hlavičke Content-Type a veľkosť údajov v poliach hlavičky Content-Length [\[16\]](#page-51-7).

Preto že HTTP protokol sám osebe je nezabezpečený, je potrebné navrhnúť spôsob komunikácie, ktorý aspoň sčasti znemožňuje útočníkom zneužitie systému. Pre tento účel je do vysielaných dát pridaný kľúč, bez ktorého server prijaté dáta neprijme a nezapíše.

#### <span id="page-31-1"></span>**2.3.4 Programové riešenie pripojenie LAN a HTTP POST**

Komunikácia s modulom W5100 prebieha pomocou knižnice Ethernet.h, ktorá je súčasťou Arduino IDE balíčka. Na začiatku programu je vytvorený EthernetClient, ktorý sa pomocou Ethernet.begin(mac) (v metóde startEthernet()) pripojí v lokálnej sieti na DHCP server a získa IP adresu, masku siete, DNS server a Gateway adresu. Toto nastavenie prebieha jednorazovo. Odosielanie dát na server prebieha

pomocou metódy updateLocalServer() periodicky, pri zmene alebo každé 3s. Interval aj hysterézia zmeny hodnôt je určená na začiatku programu. Ako prvé je vytvorené spojenie so serverom, ktorý má prijať dáta na špecifickom porte. Pri výbere portu je potrebné, aby nebol blokovaný firewallom a v projekte je určený port 80. Toto spojenie je vytvorené príkazom client.connect(serverAdress, 80). Následne je vytvorená a odoslaná hlavička HTTP POSTU, v ktorej je špecifikovaná metóda na posielanie dát. Hlavička vyzerá nasledovne: host odosielajúci dáta, typ odosielaných údajov (Arduino post podporuje typ client.println(F("Content-Type: application/x-wwwform-urlencoded;")); ), dĺžka (veľkosť) dát, preto, aby server prijal všetky dáta a nakoniec sú odoslané dáta v textovom formáte.

Výpis 2.2: Časť kódu slúžiaca na posielanie HTTP POST správ [\[17\]](#page-51-0).

```
// Initialize Arduino Ethernet Client
EthernetClient client ;
void updateLocalServer ()
{
char tsData [ strlen ( apiKeyValue ) + strlen ( sensorName ) + 100];
// Connect to server with specific port
if ( client . connect ( serverAdress , 80))
 {
// Header creation for HTTP POST
  client.println(F("POST<sub>U</sub>/post-data.php<sub>U</sub> HTTP/1.1"));
  client.println(F("Host: <math>\_1192.168.0.110"));
  client.println(F("User-Agent: <math>\alpha</math>trduino(1.0"));
  client . println ( F ( " Connection : ␣ close " ));
  client.println(F("Content-Type:
␣ ␣ application /x - www - form - urlencoded ; " ));
  client.print (F("Content - Length: <math>\sqcup</math>"));// Sending data
  client.println(strlen(tsData));
  client . println ();
  client.println(tsData);
}
```
## <span id="page-32-0"></span>**2.4 Návrh komunikačného systému**

Jedným z hlavných cieľov tejto bakalárskej práce je vytvoriť systém merania dát, ktorý bude dáta z meracieho zariadenia odosielať na ich spracovanie a ukladanie. Pre väčšinu takýchto systémov senzorov je špecifikom produkcia vysokého množstva dát za pomerne krátky časový úsek. Aby bolo meranie efektívne, je potrebné použitie systému, ktorý zabezpečí ukladanie dát v čo najväčšom množstve a bude mať prijateľnú reprezentáciu meraných údajov pre užívateľa.

Navrhovaný komunikačný systém možno rozdeliť do niekoľkých častí:

• Merací prístroj

Zariadenie, ktoré meria elektrické veličiny a zasiela ich protokolom HTTP.

• Pripojenie zariadenia

Je realizované LAN internetovou sieťou.

• Server

Nasledujúci blok musí prijímať dáta z meracieho prístroja, slúžiť ako dátové úložisko a reprezentovať merané údaje ako webovú aplikáciu.

• Užívateľ

Zobrazuje merané hodnoty ako webovú stránku. Pripája sa na server, na ktorom beží webová aplikácia.

Logické prepojenia jednotlivých častí komunikačného reťazca je možné vidieť na nasledujúcom modeli (obr. [2.7\)](#page-33-1).

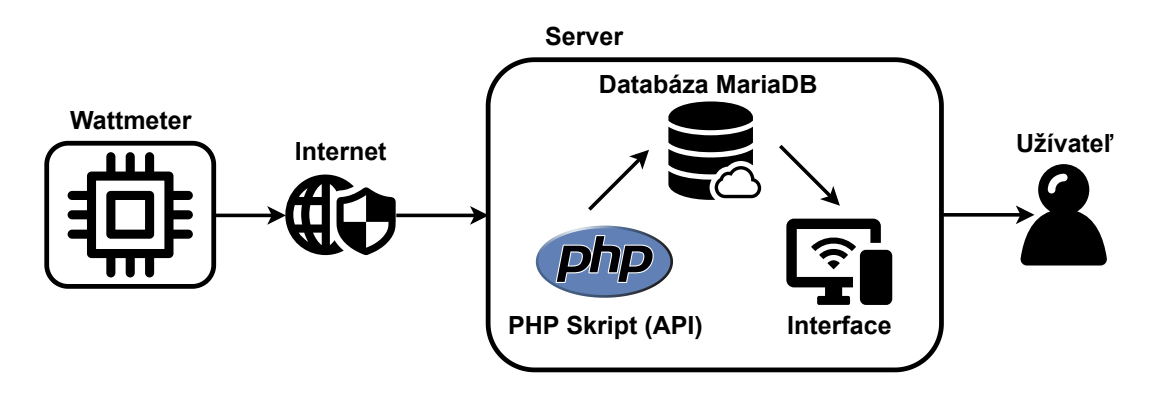

<span id="page-33-1"></span>Obr. 2.7: Komunikačný model.

## <span id="page-33-0"></span>**2.5 Server**

V rámci návrhu a realizácie serveru pre zber dát je potrebné uvažovať nad prostriedkami testovania a následnej možnosti nasadenia konfigurácie do praxe. Z požiadaviek, ktoré sú kladené na serverový systém je možné použitie niekoľkých typov serverov.

- Vzdialený platený hardwarový server
- Vzdialený platený virtualizovaný server
- Vzdialený server slúžiaci pre webové stránky (Endora)
- Lokálny sever s vlastnou správou

Na základe požiadaviek bol vybratý lokálny server s vlastnou správou. Teda pre zber dát a ich ukladanie z meracieho zariadenia slúži lokálny server založený na operačnom systéme linux. Pre potreby tejto bakalárskej práce bol zvolený hardware serveru Raspberry pi model 3B, na ktorom je nainštalovaný na SD karte operačný systém Raspberry Pi OS. Tento operačný systém je založený na populárnej linuxovej distribúcie Debian. Výhodou použitia tohto operačného systému je jeho optimalizácia pre procesory typu ARM využívané v Raspberry Pi. Profesionálne nasadenie zariadenia na inú distribúciu operačných systémov linux je možné, nakoľko sú tieto operačné systémy kompatibilné.

#### <span id="page-34-0"></span>**2.5.1 Databáza MySQL**

Na ukladanie dát prichádzajúcich z meracieho prístroja slúži MySQl databáza. My-SQL je malý rýchly a jednoduchý databázový systém. Ide o relačný systém založený na DBMS (systém správy databáz). Každá databáza je v MySQL tvorená tabuľkami, ktoré obsahujú riadky, v nich sú uložené jednotlivé záznamy a stĺpce udávajú dátový typ záznamu. Práca s MySQL databázou je vykonávaná pomocou dotazov, ktoré sú tvorené jazykom SQL [\[19\]](#page-51-8).

Pre potreby zaznamenávania dát z meracieho prístroja bola vytvorená jedna MySQL databáza s názvom power\_meter. Táto databáza obsahuje dve tabuľky, a to PowerData tab. [2.1](#page-34-1) a RelayControll tab. [2.2.](#page-35-0) Tabuľka PowerData obsahuje údaje merané meracím prístrojom, RelayControll je tabuľka slúžiaca k ovládaniu spínania záťaže cez webové rozhranie.

| Názov        | Typ                  | Extra                | Popis                             |
|--------------|----------------------|----------------------|-----------------------------------|
| id           | int(6)               | <b>AUTO INCREMET</b> | Identifikátor riadku              |
| sensor       | $\text{varchar}(30)$ |                      | Identifikátor meracieho prístroja |
| value1       | $\text{varchar}(10)$ |                      | Merané napätie                    |
| value2       | $\text{varchar}(10)$ |                      | Meraný prúd                       |
| value3       | $\text{varchar}(10)$ |                      | Meraný výkon                      |
| value4       | $\text{varchar}(10)$ |                      | Meraná spotreba                   |
| reading time | datetime             |                      | Časová značka záznamu             |

<span id="page-34-1"></span>Tab. 2.1: Štruktúra tabuľky PowerData.

#### <span id="page-35-0"></span>Tab. 2.2: Štruktúra tabuľky RelayControll.

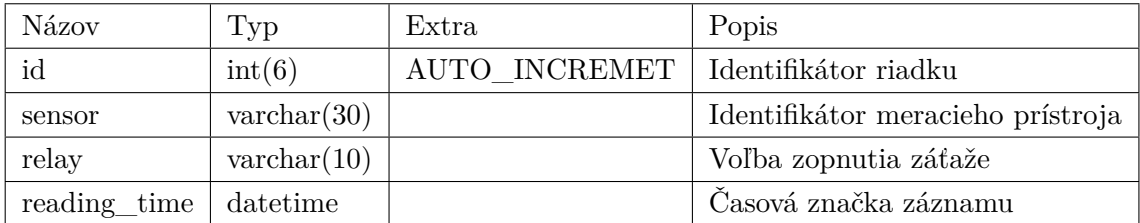

#### **Správa MySQL databázy**

Pre jednoduchú správu databázy MySQL je využívaný nástroj PhpMyAdmin. Tento nástroj je Open-source a je napísaný v jazyku PHP. Nástroj funguje cez webové rozhranie. Umožňuje kompletnú správu databázy, čo zahŕňa napríklad editáciu a vytváranie databáz s tabuľkami [\[19\]](#page-51-8).

#### **Inštalácia a implementácia na server**

Pri inštalácii je vhodné ako prvé aktualizovať všetky balíčky obsiahnuté v operačnom systéme.

<span id="page-35-1"></span>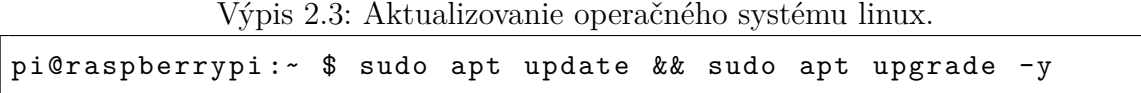

Po zaktualizovaní operačného systému linux je potrebné nainštalovať deamona appache2. Tento démon slúži na spustenie služby webového servera, ktorý budeme potrebovať pre PhpMyadmin. Funkčnosť je možné otestovať zadaním IP adresy serveru do prehliadača. Pri správnej inštalácii by sa mala zobraziť defaultná stránka Äppache2 Debian Default Page". Stránka je uložená ako index.html v adresári /var/www/html.

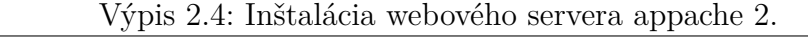

<span id="page-35-2"></span>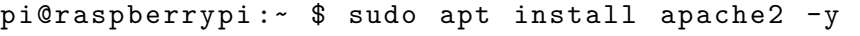

Následne je na server potrebné nainštalovať databázu MySQL. Táto služba bude inštalovaná ako MariaDB server, čo je komunitne vyvíjaná vetva MySQL. Po nainštalovaní služby je vhodné reštartovať webového klienta a zabezpečiť databázu.

Výpis 2.5: Inštalácia MySQL (MariaDB).

```
pi@raspberrypi :~ $ sudo apt install mariadb - server
php - mysql -y
pi@raspberrypi :~ $ sudo service apache2 restart
pi@raspberrypi :~ $ sudo mysql_secure_installation
```
Ako posledné je potrebné nainštalovať správcu MySQL databázy PhpMyAdmin. Pre fungovanie tejto služby je ešte potrebné pred samotnou inštaláciou nainštalovať PHP aby správca mohol fungovať.

<span id="page-36-1"></span>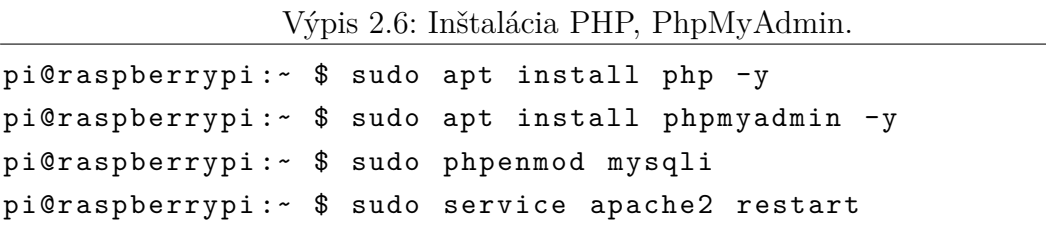

Vytváranie a vkladanie tabuliek je možné vykonať v správcovi PhpMyAdmin dvomi spôsobmi. Oba spôsoby sú realizované cez grafické webové rozhranie. Buď sa databáza a tabuľky vytvoria manuálne, alebo použitím nasledovného skriptu v Menu/SQL. Skript najprv vytvorí databázu power\_meter a následne do nej vloží tabuľky PowerData, a RelayControll.

Výpis 2.7: Vytvorenie databázy a tabuliek.

```
CREATE DATABASE IF NOT EXISTS ' power_meter '
DEFAULT CHARACTER SET utf8mb4 COLLATE utf8mb4_general_ci ;
USE ' power_meter ';
CREATE TABLE ' PowerData ' (
  'id ' int (6) PRIMARY KEY UNSIGNED NOT NULL AUTO_INCREMENT ,
  ' sensor ' varchar (30) NOT NULL ,
  ' value1 ' varchar (10) DEFAULT NULL ,
  ' value2 ' varchar (10) DEFAULT NULL ,
  ' value3 ' varchar (10) DEFAULT NULL ,
  ' value4 ' varchar (10) DEFAULT NULL ,
  ' reading_time ' datetime NOT NULL DEFAULT current_timestamp ()
) ENGINE = InnoDB DEFAULT CHARSET = utf8mb4 ;
CREATE TABLE ' RelayControll ' (
  'id ' int (6) PRIMARY KEY NOT NULL AUTO_INCREMENT ,
  ' sensor ' varchar (30) NOT NULL ,
  ' relay ' varchar (10) DEFAULT NULL ,
  ' reading_time ' datetime NOT NULL DEFAULT current_timestamp ()
) ENGINE = InnoDB DEFAULT CHARSET = utf8mb4 ;
```
#### <span id="page-37-0"></span>**2.5.2 Skript na komunikáciu s databázou**

Merací prístroj určený na posielanie dát používa formulár HTML s metódou posielania dát POST. Na strane servera sa požiadavka prijme a musí byť spracovaná. Spracovanie je zabezpečené pomocou PHP skriptu, ktorý je zodpovedný za prijímanie a vysielanie dát naspäť k wattmetru. PHP skript prijme dáta cez metódu POST, následne ich roztriedi do lokálnych premenných a otestuje správnosť kľúča v dátach. Po úspešnom skontrolovaní kľúča nasleduje vytvorenie spojenia s lokálnou databázou bežiacou pod MariaDB. Na vytvorenie spojenia je vyžadovaná adresa servera prihlasovacie údaje a meno databázy. Nakoľko skript je spustený na rovnakom serveri, adresa serveru je localhost. Po úspešnom naviazaní spojenia načítané dáta sú pomocou INSERT dotazu vložené do tabuľky PowerData. Stav zopnutia záťaže je poslaný v HTTP POST response správe ako jeden bit obsahujúci 0 alebo 1.

#### <span id="page-37-1"></span>**2.5.3 Návrh webovej aplikácie**

V prvom kroku návrhu rozhrania pre používateľa je potrebné zhodnotiť dostupné technológie a vybrať tú, ktorá bude využitá. Dôležitou súčasťou rozhrania pre užívateľa je zobrazenie nameraných hodnôt v prijateľnej a zrozumiteľnej forme. Z požiadaviek na interaktívnu vizualizáciu je možnosť použitia dvoch webových aplikácií Grafana a Nodered. Tieto webové aplikácie sú populárne využívané na vytváranie grafov. Grafana je zameraná na vytváranie časových sérií údajov a ich reprezentáciu. Nástroj však pre svoje fungovanie vyžaduje pomerne veľký výpočtový výkon, ktorý s použitím lokálneho serveru Raspberry Pi nie je k dispozícii. Práve preto je pri výbere zvolený nástroj Nodered. Tento nástroj je jednoduchší, avšak vďaka veľkej komunite, ktorá vytvára rozšírenia, je rovnako použiteľný.

#### **Nodered**

Node-RED je open source vývojový nástroj pre integráciu hardvérových zariadení. Vyvinutý je spoločnosťou IBM Emerging Technology. Node-RED je bezplatný nástroj založený na JavaScripte, postavený na platforme Node.js, na editáciu programu slúži vizuálny webový editor toku. Editor toku obsahuje uzly, ktoré sú reprezentované príslušnými ikonami. Pridávanie ikon môže fungovať dvoma spôsobmi a to ťahaním, presúvaním a spájaním uzlov alebo importovaním kódu JavaScript ako funkcie [\[20\]](#page-52-0).

#### **Užívateľské rozhranie**

Užívateľské rozhranie je vytvorené pod webovou aplikáciou Node-RED. Skladá sa zo štyroch stránok.

Na prvej stránke (obr. [2.8\)](#page-38-0) nazvanej Measurement je možné sledovať aktuálne merané hodnoty napätia, prúdu a výkonu na ručičkových ukazovateľoch a pod nimi sa nachádza graf vykresľujúci merané hodnoty za poslednú hodinu. Okrem meraných hodnôt sa na prvej stránke nachádza tlačidlo Load On a Load OFF ovládajúce spínacie relé záťaže. Stav zopnutia signalizuje indikátor nad tlačidlami. Zopnutie a vypnutie relé nie je okamžité, nakoľko pokyn pre ovládanie je zahrnutý v HTTP Response správe, takže pri prijatí dát z meracieho zariadenia je obnovený stav zopnutia záťaže.

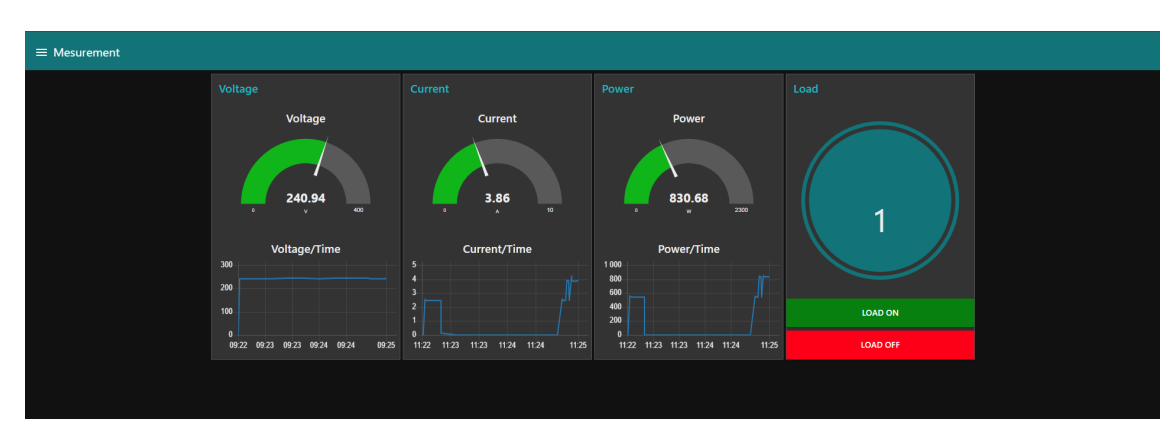

<span id="page-38-0"></span>Obr. 2.8: Hlavná stránka webovej aplikácie.

Druhá stránka Graph (obr. [2.9\)](#page-39-1) slúži na reprezentáciu dát v grafe. Vrchná lišta ovláda zdrojové údaje a časovú os, ktorá je vykresľovaná. V prvom vyskakovacom menu je voľná veličina, ktorá je sledovaná. Zobrazenie viacerých veličín naraz vykonáme tak, že ich postupne vyberieme z menu za sebou. Druhá vyskakovacia ponuka slúži k zobrazeniu časového úseku, ktorý má byť vykreslený. Posun na časovej osi je riešený tlačidlami pričítavajúcimi a odčítavajúcimi časové úseky, hodiny dňa a týždňa.

Tretia stránka Trends (obr. [2.10\)](#page-39-2) zobrazuje trendy v spotrebe elektrickej energie. Na stránke je zobrazená celková spotreba a dielčie spotreby za 30 dní, 7 dní, deň a hodinu. Dielčie spotreby sú porovnávané s rovnakým obdobím a podľa spotreby je vyhodnotené na koľko percent sa spotreba zhoduje z daným obdobím. Pokiaľ je spotreba energie menšia ako v predošlom období, je zobrazená zelená šípka, spotrebiteľ minul menej elektrickej energie. Vyššia spotreba je signalizovaná šípkou červenou.

Posledná stránka Alerts (obr. [2.11\)](#page-39-3) je venovaná nastaveniu spúšťacích úrovní výstrah. Ak meraný údaj prekročí nastavenú hodnotu, je používateľ upozornený vyskakovacím oknom s textovou správou informujúcou o aké prekročenie sa jedná.

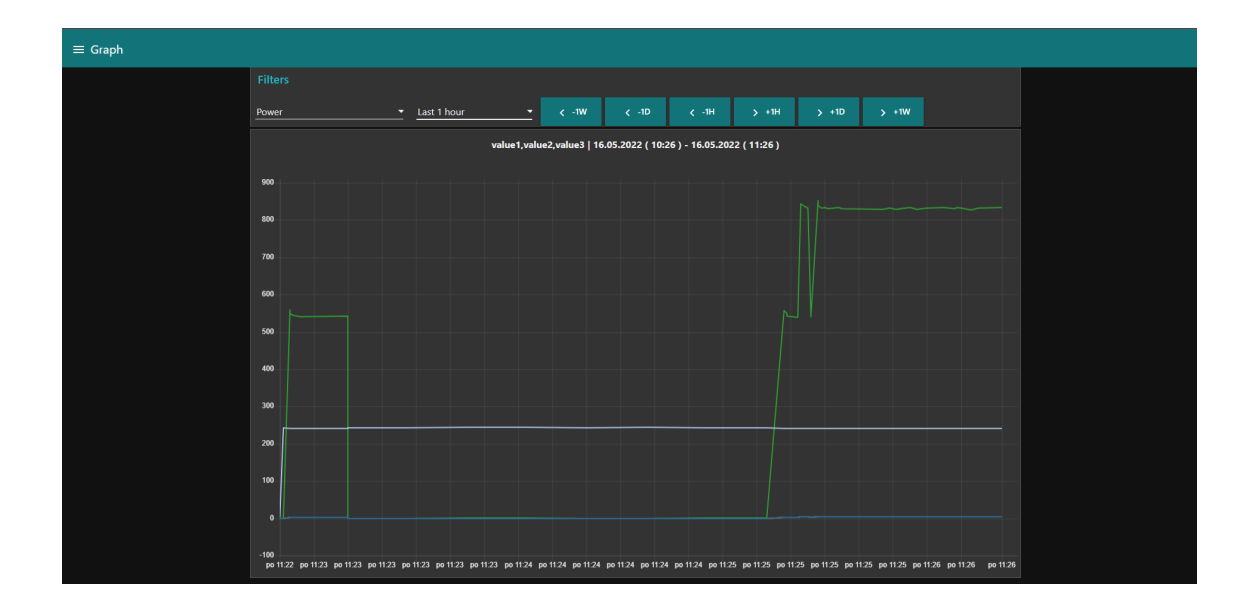

<span id="page-39-1"></span>Obr. 2.9: Multifunkčný graf webovej aplikácie.

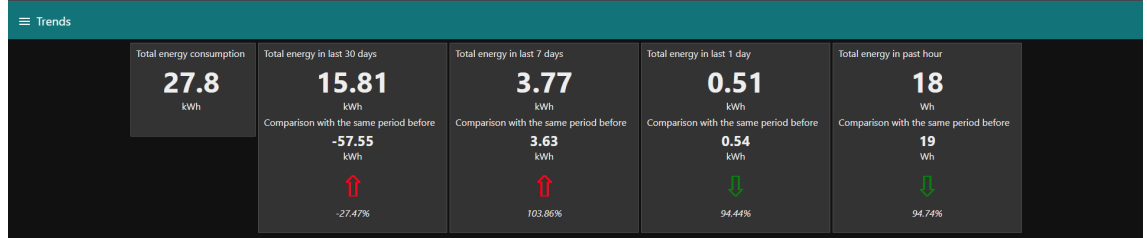

<span id="page-39-2"></span>Obr. 2.10: Zobrazenie trendov spotreby elektrickej energie.

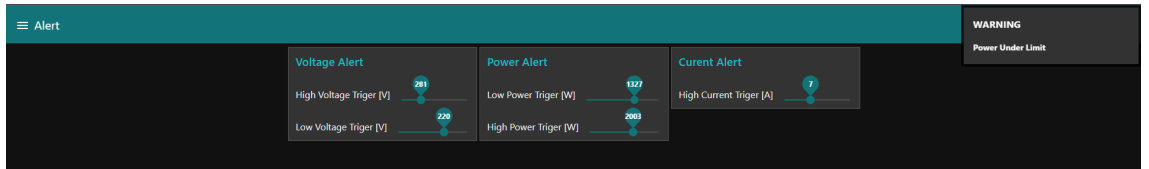

<span id="page-39-3"></span>Obr. 2.11: Nastavenie výstrah a výstraha.

## <span id="page-39-0"></span>**2.6 Plošný spoj**

Návrh plošného spoja bol vykonaný v editore plošných spojov Altium, kde bola spracovaná aj kompletná schéma meracieho prístroja. Plošný spoj bol navrhnutý tak, aby bolo kompletne celé meracie zariadenie so všetkými časťami na jednom plošnom spoji vrátane zdrojovej časti, displeju a enkóderu. Jediné rozširujúce zariadenie, ktoré sa bude pripájať konektorom, je ethernetový modul vyvedenou zbernicou SPI. Pri návrhu plošného spoja bolo stanovené, že bude použité celé arduino nano. Nakoľko mikroprocesor atmega 4809 nebol v čase vypracovania bakalárskej práce dostupný v smd obale TQFP-48, bola dostupná len verzia DIP40, ktorá by neušetrila rozmer len by celkové zariadenie zväčšila. Pri použití samotného čipu na dosku plošného spoja je potrebné myslieť na nahrávanie programu. Pokiaľ by bol dostupný mikroprocesor, nahrávanie by sprostredkúval mikročip MCP2221A.

MCP2221A je sériový prevodník USB na UART/I2C, ktorý umožňuje pripojenie USB do zariadení, ktoré majú rozhrania UART (universal asynchronous receivertransmitter) a I2C. Prevodník redukuje externé komponenty, nakoľko obsahuje ukončovacie rezistory a oscilátor potrebný na prevádzku USB. MCP2221A má tiež štyri piny poskytujúce rôzne funkcie (GPIO, USBCFG, SSPND, výstup hodín, ADC, DAC, detektor prerušenia) [\[21\]](#page-52-1).

Rozmiestnenie komponentov na plošnom spoji bolo realizované v blokoch. Snímanie napätia a prúdu je pri vysokonapäťovej spodnej časti. Zobrazovacia jednotka s enkodérom sú umiestnené pri sebe vo vrchnej časti plošného spoja. Arduino Nano bolo situované tak, aby bol viditeľný popis vstupno-výstupných pinov. Pri rozmiestnení súčiastok musel byť kladený dôraz na rozmery zariadenia, nakoľko zariadenie malo byť čo najmenšie s možnosťou umiestnenia do rozvádzača. Z dôvodu montáže je doska opatrená otvormi pre montáž v každom rohu. Program Altium z vytvoreného plošného spoja vykreslil 3D model s už osadenými súčiastkami, ktorý je možné vidieť na obrázku [2.17.](#page-44-0)

Výroba plošných spojov bola realizovaná čínskou firmou ALLPCB a to hlavne kvôli cene výroby plošných spojov o množstve 5 ks za cenu 26 € vrátane poštovného. Porovnateľná ponuka českej firmy presahovala sumu 40 €. Vyrobená doska plošných spojov má rozmery: výška 95 mm, šírka 55 mm, hrúbka bola zvolená na štandardných 1,6 mm. Pre výrobu plošného spoja bol zvolený materiál, ktorý spĺňa európsku normu RoHS obmedzujúcu použitie nebezpečných látok, prevažne olova pri výrobe elektrických zariadení. Vyrobený plošný spoj je vyobrazený z prednej strany na obrázku [2.14](#page-41-3) a zo zadnej na obrázku [2.7.](#page-41-0)

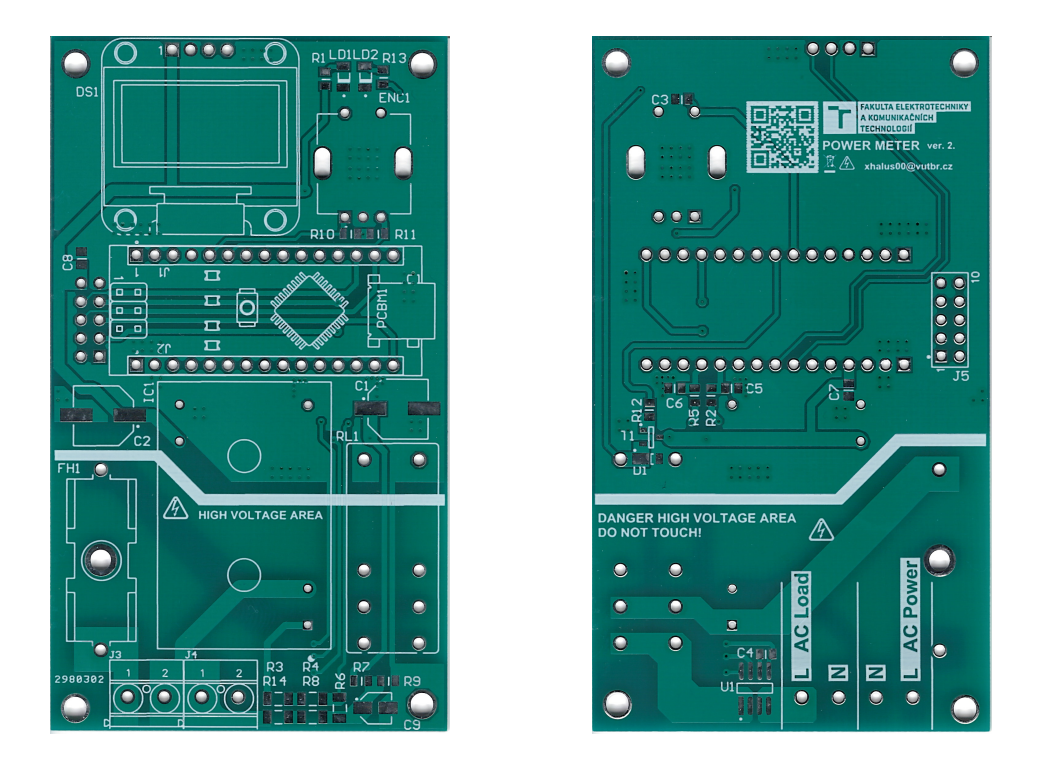

Obr. 2.12: Predná strana DPS. Obr. 2.13: Zadná strana DPS.

<span id="page-41-2"></span><span id="page-41-1"></span>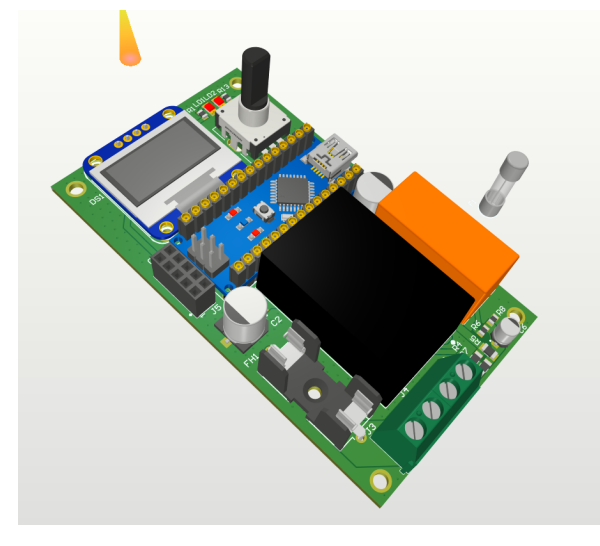

Obr. 2.14: 3D model plošného spoju.

## <span id="page-41-3"></span><span id="page-41-0"></span>**2.7 Mechanická konštrukcia**

Wattmeter bol osadený do univerzálnej plastovej skrinky. Polotovar skrinky sa skladá s dvoch častí spojených v každom rohu samoreznou skrutkou. Na vrchnej časti je umiestnené ovládanie a zásuvka pre pripojenie meraného zariadenia. Pre zostrojenie zariadenia bola vybratá modrá vstavaná 230 V/16 A zásuvka do panelu s krytím IP54 od firmy Scame. OLED displej a enkodér boli presunuté z plošného spoja na rám skrinky a prepojené páskovým vodičom. Doska plošného spoja je inštalovaná na

spodnú časť. Uchytená je štyrmi skrutkami s metrickým závitom M3, na ktorých sú inštalované dištančné stĺpiky. Prívod je riešený flexibilným vodičom s prierezom žily  $2.5 \, mm^2$  na jednej strane zakončený vidlicou. Do skrinky je upevnený tak, aby nebolo možné jeho vytrhnutie pomocou káblovej vývodky PG11. Vyhotovený prototyp je možné vidieť na obrázku [2.15.](#page-42-1)

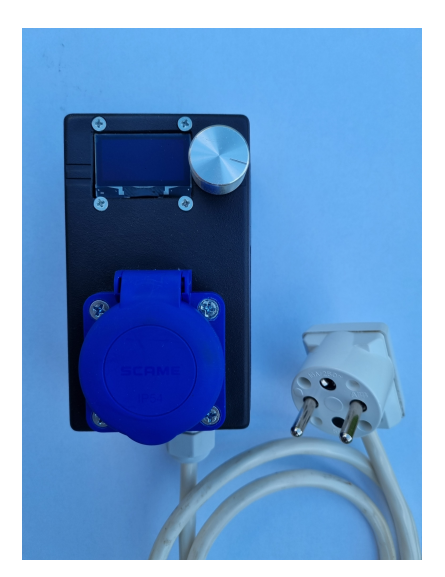

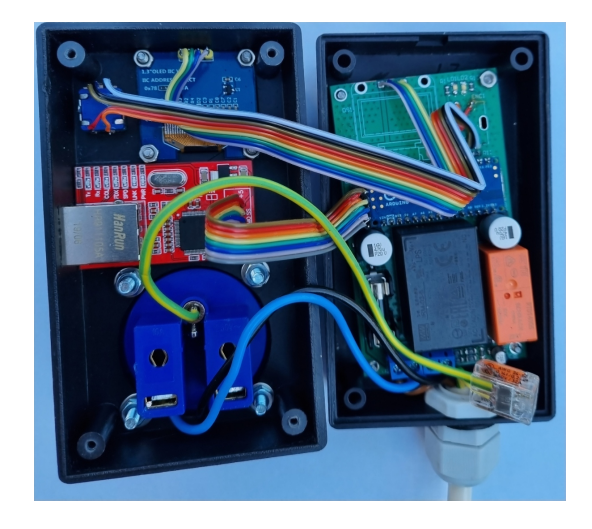

Obr. 2.15: Vyhotovený prototyp zariadenia

## <span id="page-42-1"></span><span id="page-42-0"></span>**2.8 Meranie**

Presnosť merania vyjadruje veľkosť zhody medzi výsledkom merania a konvenčne pravou hodnotou meranej veličiny. Každé meranie ľubovoľnej fyzikálnej veličiny je zaťažené neistotami merania a systematickými odchýlkami. Neistota merania je parameter pridružený k výsledku merania, ktorý charakterizuje rozptyl indikovaných hodnôt meranej veličiny; je teda meradlom kvality výsledku. Presnosťou merania a neistotami merania sa zaoberá norma ČSN EN 60359 [\[22\]](#page-52-2).

Absolútna odchýlka merania $\triangle_{\mathbf{x}}$ je vyjadrovaná ako rozdiel medzi nameranou hodnotou  $X_m$  a konvenčne pravou hodnotou  $X_p$  meranej veličiny. Skutočnú hodnotu z fyzikálnych príčin nemôžeme zistiť, preto je nahrádzaná konvenčne pravou. Rozdiel skutočnej hodnoty a hodnoty konvenčne pravej hodnoty je v tom, že konvenčne pravá hodnota sa blíži k skutočnej hodnote so zanedbateľným rozdielom [\[22\]](#page-52-2).

$$
\Delta_{\mathbf{x}} = \mathbf{X}_{\mathbf{m}} - \mathbf{X}_{\mathbf{p}}[-] \tag{2.9}
$$

Relatívna odchýlka merania  $\delta_x$  sa vyjadruje ako podiel absolútnej odchýlky merania  $\triangle_{\mathrm{x}}$ v porovnaní s meranou hodnotou X<sub>m</sub>. Relatívna odchýlka merania slúži na vyhodnotenie presnosti meracej metódy [\[22\]](#page-52-2).

$$
\delta_{\mathbf{x}} = \frac{\Delta_{\mathbf{x}}}{\mathbf{X}_{\mathbf{m}}} \cdot 100[\%]
$$
\n(2.10)

Predmetom bakalárskej práce je zhotoviť zariadenie určené na meranie spotreby elektrickej energie pre bežné spotrebiče do príkonu 3680W, čo zodpovedá prúdu 10 A. Testovanie schopnosti a presnosti merania zariadenia prebiehalo na spotrebičoch malého až stredného výkonu, tak aby bol premeraný celý výkonový rozsah. Vybrané spotrebiče boli fén, 3 žiarivky a 1 LED žiarovka so spísaným zdrojom. Štítkové údaje žiaroviek 105W, 35W, 50W. Štítkový údaj LED žiarovky 9W 74 mA. Fén mal udaný maximálny príkon 1600W.

Chybu merania som určoval na základe porovnávania referenčnej hodnoty voči hodnote meranej. Referenčná hodnota bola stanovená pomocou dvoch multimetrov AV metódou merania. Multimeter PeakTech 1070 DMM meral napätie na záťaži, druhý multimeter Voltcraft VC890 meral prúd prechádzajúci záťažou. Schéma zapojenia merania sa nachádza na obrázku [2.16](#page-43-0) . Výsledné merané hodnoty sú zaznamenané v tabuľke [2.3.](#page-44-1)

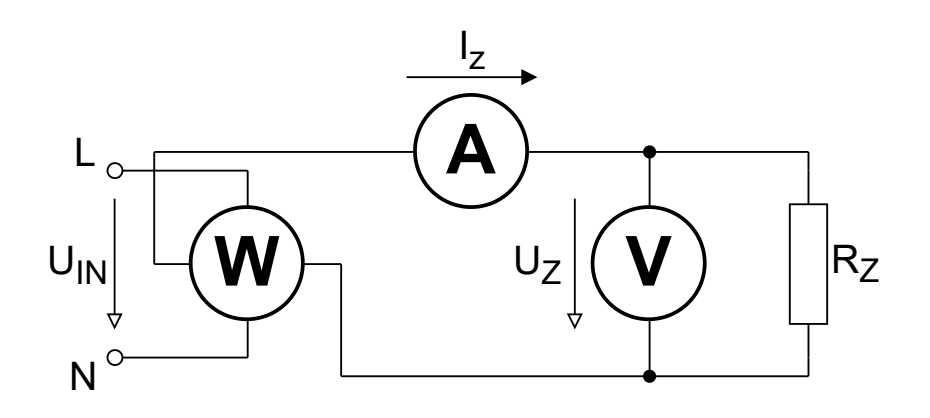

<span id="page-43-0"></span>Obr. 2.16: Schéma zapojenia merania.

<span id="page-44-1"></span>Tab. 2.3: Výsledky merania.

|                           | Multimeter |       |                   | Wattmeter |      |      |                   |         |
|---------------------------|------------|-------|-------------------|-----------|------|------|-------------------|---------|
| Merané zariadenie         | U[V]       | I[A]  | S <sub>[VA]</sub> | U[V]      | I[A] | P[W] | S <sub>[VA]</sub> | Účinník |
| LED žiarovka 9 W          | 232,42     | 0,054 | 12,57             | 232       | 0,05 | 6    | 12                | 0,51    |
| Žiarivka 105 W            | 235,18     | 0,320 | 75,16             | 235       | 0,32 | 67   | 76                | 0,88    |
| Žiarovka 35 W             | 235,20     | 0,154 | 36,26             | 235       | 0,16 | 35   | 37                | 0,95    |
| Ziarovka 50 W             | 234,10     | 0,226 | 52,98             | 234       | 0,23 | 53   | 53                | 0,98    |
| Fén ventilátor I. stupeň  | 233,05     | 1,064 | 247,91            | 233       | 1,06 | 200  | 242               | 0,83    |
| Fén ventilátor II. stupeň | 233,06     | 1,935 | 450,86            | 233       | 1,94 | 403  | 453               | 0,89    |
| Fén výhrev I. stupeň      | 233,14     | 3,402 | 792,67            | 233       | 3,39 | 690  | 790               | 0,88    |
| Fén výhrev II. stupeň     | 230,02     | 4,393 | 1010,39           | 230       | 4,35 | 878  | 1007              | 0,87    |

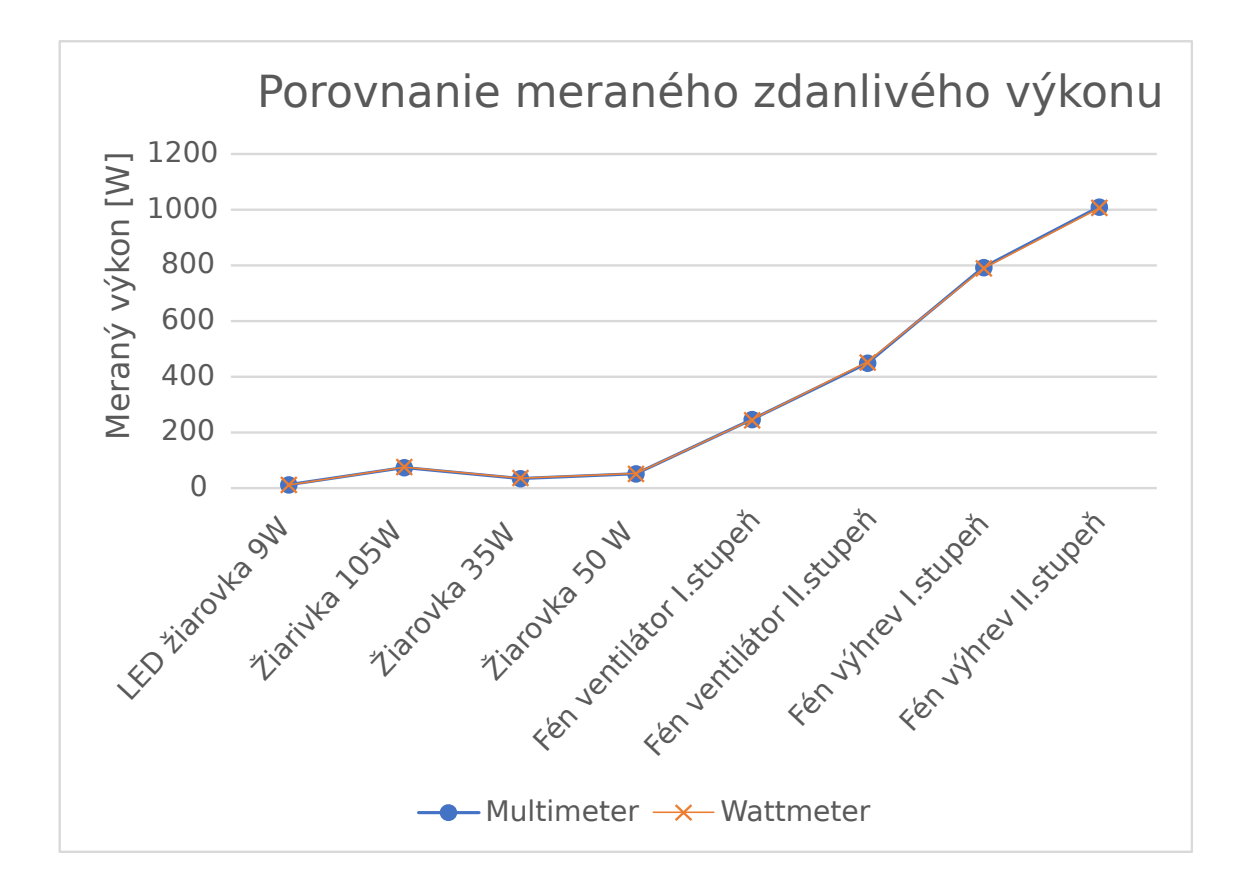

<span id="page-44-0"></span>Obr. 2.17: Porovnanie meraných výkonov multimetra a wattmetra.

Vyhodnotenie relatívnej aj absolútnej odchýlky merania je možné vidieť v tabuľke [2.4.](#page-45-0) Pri porovnávaní nameraných hodnôt je možné pozorovať relatívnu odchýlku pri meraní napätia. Tá nie je spôsobená samotným meraním, ale tým, že wattmeter zobrazuje napätie bez desatinnej čiarky a multimeter meria na stotinu voltu. Meranie prúdu je zaťažené najväčšou odchýlkou pri vysokom prúde, avšak v zohľadnení na pretekajúci prúd je zanedbateľná. Absolútna odchýlka merania zdanlivého výkonu bola najväčšia pri vysokom výkone avšak jej percentuálna hodnota z rozsahu bola malá. Relatívna odchýlka merania výkonu bola najvyššia pri nízkom výkone LED žiarovky a bola -4,976 %. Percentuálna chyba z rozsahu uvedená v tabuľke [2.5](#page-45-1) ani pri jednej hodnote neprekročila hranicu 1 %.

| Merané zariadenie         | Absolutná odchýlka merania |               |               | Relatívna odchýlka merania |                      |                      |  |
|---------------------------|----------------------------|---------------|---------------|----------------------------|----------------------|----------------------|--|
|                           | $\Delta_{\mathrm{U}}$      | $\triangle_I$ | $\triangle$ s | $\delta_{\mathrm{U}}$ [%]  | $\delta_{\rm I}$ [%] | $\delta_{\rm S}$ [%] |  |
| LED žiarovka 9 W          | $-0,42$                    | $-0,004$      | $-0,60$       | $-0,181$                   | $-8,400$             | $-4,976$             |  |
| Žiarivka 105 W            | $-0,18$                    | 0,000         | 0,78          | $-0,077$                   | 0,053                | 1,029                |  |
| Žiarovka 35 W             | $-0,20$                    | 0,006         | 0,71          | $-0,085$                   | 3,563                | 1,915                |  |
| Žiarovka 50 W             | $-0,10$                    | 0,004         | 0,00          | $-0,043$                   | 1,565                | 0,000                |  |
| Fén ventilátor I. stupeň  | $-0,05$                    | $-0,004$      | $-2,97$       | $-0,021$                   | $-0,377$             | $-1,210$             |  |
| Fén ventilátor II. stupeň | $-0.06$                    | 0,005         | 2,03          | $-0,026$                   | 0,258                | 0,448                |  |
| Fén výhrev I. stupeň      | $-0,14$                    | $-0,012$      | $-3,14$       | $-0,060$                   | $-0,354$             | $-0,398$             |  |
| Fén výhrev II. stupeň     | $-0,02$                    | $-0,043$      | $-3,48$       | $-0,009$                   | $-0,987$             | $-0,345$             |  |

<span id="page-45-0"></span>Tab. 2.4: Porovnanie nameraných hodnôt wattmetru s multimetrom.

<span id="page-45-1"></span>Tab. 2.5: Absolútna odchýlka z rozsahu.

| Merané zariadenie         | Absolutná odchýlka merania v % z rozsahu |                               |                                |  |  |
|---------------------------|------------------------------------------|-------------------------------|--------------------------------|--|--|
|                           | $\Delta_{\text{U}}$ z rozsahu $[\%]$     | $\Delta_{I}$ z rozsahu $[\%]$ | $\triangle$ s z rozsahu $[\%]$ |  |  |
| LED žiarovka 9 W          | $-0,10$                                  | 0,04                          | $-0,03$                        |  |  |
| Žiarivka 105 W            | $-0,05$                                  | 0,00                          | 0,03                           |  |  |
| Žiarovka 35 W             | $-0,05$                                  | 0,06                          | 0,03                           |  |  |
| Žiarovka 50 W             | $-0,02$                                  | 0,04                          | 0,00                           |  |  |
| Fén ventilátor I. stupeň  | $-0,01$                                  | 0,04                          | $-0,13$                        |  |  |
| Fén ventilátor II. stupeň | $-0,02$                                  | 0,05                          | 0,09                           |  |  |
| Fén výhrev I. stupeň      | $-0,03$                                  | 0,12                          | $-0,14$                        |  |  |
| Fén výhrev II. stupeň     | $-0,01$                                  | 0,43                          | $-0,15$                        |  |  |

## <span id="page-46-0"></span>**2.9 Energetická spotreba zariadenia**

Nakoľko samotné zariadenie obsahuje sieťový zdroj, ktorý napája jednosmerným napätím mikroprocesor a pomocné obvody, spotreba na chod zariadenia nie je nulová. Aby bola spotreba na chod čo najmenšia zvolený bol napájací spínaný zdroj MEAN WELL IRM-03-5. Energetická spotreba zariadenia bola meraná prostredníctvom meracieho prístroja Voltcraft VC 890. Pri meraní spotreby wattmetru bola povolená komunikácia so serverom, tak aby vytvorené podmienky maximalizovali odber wattmetru. Spriemerovaním desiatich meraní vykazoval wattmeter spotrebu 3,029W.

## <span id="page-46-1"></span>**2.10 Meranie prenosového média**

Pre meranie parametrov komunikácie wattmetru slúžil nástroj Wireshark. Analyzátor bol inštalovaný na servery Raspberry pi a zaznamenával akúkoľvek prichádzajúcu a odchádzajúcu komunikáciu na ethernet porte.

Wireshark je nástroj, ktorý slúži na analýzy sieťovej komunikácie. Analyzátor slúži na zachytenie paketov a zobrazenie čo najširších informácií na jednotlivých vrstvách TCP/IP modelu. Sieťový analyzátor paketov je možné predstaviť ako meracie zariadenie využívané na skúmanie toho, čo sa posiela vo vnútri sieťového kábla. Tento sieťový nástroj je veľmi populárny, nakoľko má voľnú licenciu open-source [\[23\]](#page-52-3).

S nástrojom Wireshark bolo vykonané meranie po dobu dvoch hodín. Samotná komunikácia prebieha prostredníctvom TCP protokolu, v ktorom sa pri zasielaní dát zapúzdri HTML protokol. Na obrázku [2.18](#page-46-2) je možné sledovať zostavený HTML POST vysielajúci dáta na server, ktorý sa skladá zo 165B.

| > Frame 302347: 165 bytes on wire (1320 bits), 165 bytes captured (1320 bits) on interface eth0, id 0   |  |  |  |  |  |  |
|----------------------------------------------------------------------------------------------------|--|--|--|--|--|--|
| > Ethernet II, Src: ioBridge ff:a0:a1 (d4:28:b2:ff:a0:a1), Dst: Raspberr 66:ca:9e (e4:5f:01:66:ca:9e)   |  |  |  |  |  |  |
| > Internet Protocol Version 4, Src: 192.168.100.122, Dst: 192.168.100.123                               |  |  |  |  |  |  |
| > Transmission Control Protocol, Src Port: 64373, Dst Port: 80, Seq: 169, Ack: 1, Len: 111              |  |  |  |  |  |  |
| > [160 Reassembled TCP Segments (279 bytes): #302028(1), #302030(1), #302032(1), #302034(1), #302036(1) |  |  |  |  |  |  |
| > Hypertext Transfer Protocol                                                                           |  |  |  |  |  |  |
| Y HTML Form URL Encoded: application/x-www-form-urlencoded                                              |  |  |  |  |  |  |
| > Form item: "api key" = "tPmAT5Ab3j7F9"                                                                |  |  |  |  |  |  |
| > Form item: "sensor" = "Sensor1"                                                                       |  |  |  |  |  |  |
| $\ge$ Form item: "value1" = "248.02"                                                                    |  |  |  |  |  |  |
| > Form item: "value2" = "0.06"                                                                          |  |  |  |  |  |  |
| > Form item: "value3" = "8.87"                                                                          |  |  |  |  |  |  |
| > Form item: "value4" = "0.04"                                                                          |  |  |  |  |  |  |
| $\ge$ Form item: "loadSend" = "0.00"                                                                    |  |  |  |  |  |  |
| > Form item: "relay" = "1.00"                                                                           |  |  |  |  |  |  |
|                                                                                                    |  |  |  |  |  |  |

<span id="page-46-2"></span>Obr. 2.18: Štruktúra HTML POST.

Všetky odoslané a prijaté packety medzi serverom a klientom v priebehu 2 hodín sú znázornené v tabuľke [2.6.](#page-47-1) Za celé sledované obdobie bolo zaslaných 447 HTTP POST správ, ktoré obsahovali užitočné dáta. Priemerná perióda zasielania dát je každých 16 s je možné ju sledovať na grafe [2.19.](#page-47-0) V programe wattmetra je nastavená perióda pravidelného zasielania HTTP POST správ na 15 s, avšak pri zmene meraných parametrov sa vyvolá okamžité zaslanie dát na server, preto sa priemerná perióda zaslaných dát líši od nastavenej periódy. Ostatné správy TCP protokolu slúžia na nadviazanie spojenia medzi klientom a serverom tzv. "3 way handshake". Ďalej správy TCP protokolu slúžia na potvrdenie prijatia HTML POST packetov (správy ACK) a na potvrdenie HTTP-Response správ (správy PSH,ACK).

<span id="page-47-1"></span>

| Typ správy       | Počet výskytov |
|------------------|----------------|
| TCP [ACK]        | 1339           |
| TCP [SYN]        | 447            |
| TCP [FIN]        | 447            |
| TCP [PSH, ACK]   | 71967          |
| <b>HTTP POST</b> | 447            |

Tab. 2.6: Komunikácia medzi klientom a serverom.

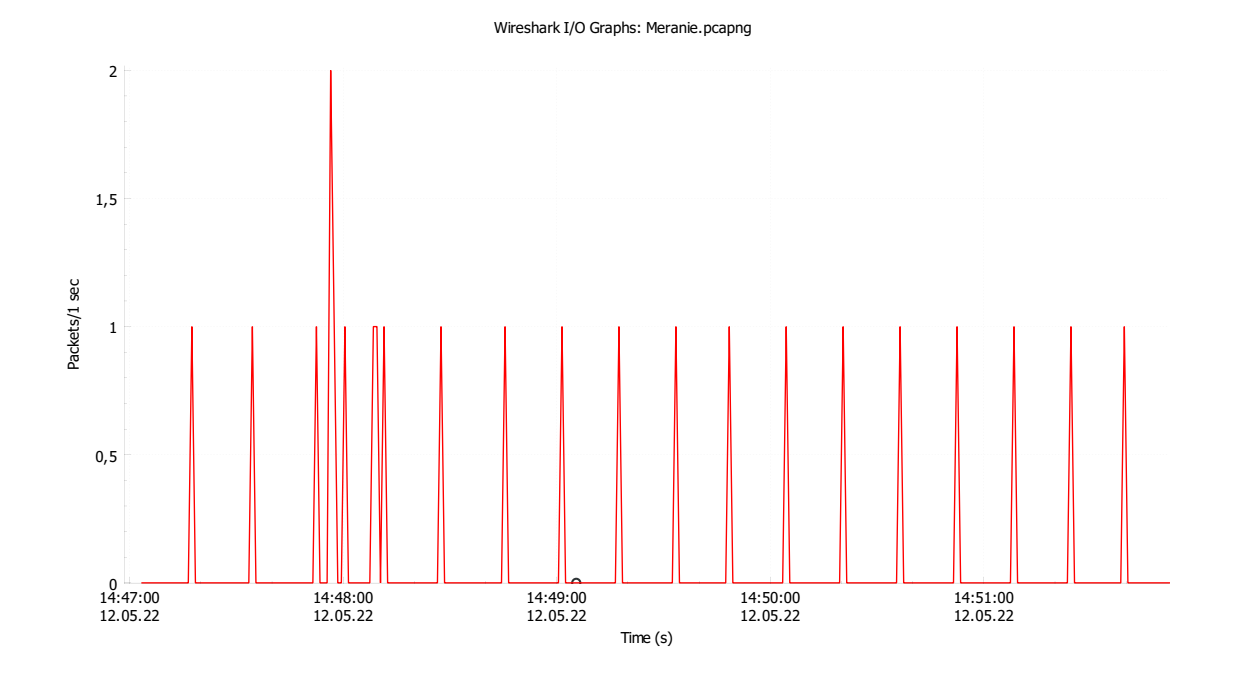

<span id="page-47-0"></span>Obr. 2.19: Graf zasielania HTML POST správ.

## <span id="page-48-0"></span>**2.11 Porovnanie zhotoveného prototypu**

Vyhotovený model wattmeteru bol porovnaný s podobným zariadením, ktoré disponuje možnosťou komunikácie v sieti IoT.

Autor porovnávaného zariadenia je Bc. Ivan Zagrapan. Porovnávané zariadenie využíva podobnú metódu snímania elektrického prúdu, avšak autor použil prúdový snímač ACS756. Snímač ACS756 ponúka snímanie maximálneho prechádzajúceho prúdu 100A, krok merania prúdu je 9,7 mA, chyba snímania činí 0,8 %. V porovnaní so snímačom ACS712, pri malých prúdoch je zaťažený pomerne veľkou odchýlku. Na zobrazenie meraných údajov využívajú obe zariadenia OLED displej. Porovnávané zariadenie komunikuje prostredníctvom MQTT sieťového protokolu, ktorý posiela dáta na Mosquitto server. Interpretáciu a vyhodnocovanie meraných dát tento autor v práci bližšie nešpecifikuje [\[24\]](#page-52-4).

Na rozdiel od porovnávaného zariadenia zhotovený prototyp wattmetru ponúka väčšiu presnosť merania prúdov do 16 A, ovládanie záťaže na diaľku, pomocou webovej aplikácie, porovnávanie spotreby elektrickej energie, zobrazenie meraných údajov a grafov, jednoduché menu a mechanickú konštrukciu.

## **Záver**

<span id="page-49-0"></span>Hlavným cieľom tejto bakalárskej práce bolo vyhotovenie modelu meracieho prístroja, ktorý meria spotrebu elektrickej energie meraného zariadenia a neovplyvňuje jeho funkčnosť. Merací prístroj mal spĺňať bezpečnostné kritériá, nakoľko pracuje so životu nebezpečným napätím a mal by byť schopný odpojiť merané zariadenie od prívodu elektrickej energie. Merané hodnoty mal odosielať pomocou pripojenia do internetu a zároveň tieto základné údaje zobrazovať na displeji zariadenia.

V teoretickej časti bol najprv vysvetlený princíp výpočtu striedavého výkonu, následne boli prezentované metódy merania sieťového napätia a prúdu. Záver teoretickej časti bol venovaný mikroprocesorom Arduino, rozboru zberníc a komunikácie po zberniciach SPI a I2C.

Praktická časť práce sa zameriava na výber meracích metód a vyhotovenie meracieho zariadenia na platforme Arduino Nano Every. Na základe analýzy meracích metód bola pre meranie prúdu zvolená metóda snímania prúdu pomocou Hallovho senzoru v integrovanom obvode ACS712. Obvod má niekoľko výhod, medzi hlavné patrí maximálny prechádzajúci prúd obvodom 30 A, wattmeter využíva maximálny prúd 16 A, a galvanické oddelenie meraného prúdu od nízkonapäťovej časti. Meranie napätia v prvej verzii sprostredkovával merací transformátor.V druhej vylepšenej verzii zariadenia je vykonané pomocou napäťového deliča s jednosmerným offsetom a RC filtrom na výstupe. Na analógovom vstupe mikroprocesoru sú výstupy deliča a prúdového snímača vzorkované 2535 vzorkami za sekundu. Vzorkovanie aj výpočet výkonov je realizované pomocou knižnice EmonLib. Dáta merané zariadením sú zobrazené na OLED displeji. Displej komunikuje s mikroprocesorom pomocou zbernice I2C. Merací prístroj obsahuje jednoduché menu, v ktorom je volená hodnota zobrazenia a konektivita so sieťou internet. Zariadenie je schopné pripojiť sa do lokálnej siete pomocou modulu s mikročipom W5100 komunikujúceho na SPI zbernici a vysielať správy HTTP POST. Vysielané správy prijíma server, na ktorom je nainštalovaný PHP, Appache a databázový server. Prijímané dáta sú ukladané do mariaDB databázy a reprezentované pomocou webovej aplikácie Nodered. Následne sa kapitola praktickej časti zaoberá návrhom dosky plošného spoja, vrátane zdôvodnenia použitia jednotlivých komponentov a finálnou montážou zariadenia do škatuľky. Posledná časť práce je zameraná na zhodnotenie výsledného prototypu wattmetra, je v nej podrobne opísané meranie presnosti a spotreba wattmetra.

## **Literatúra**

- <span id="page-50-2"></span><span id="page-50-0"></span>[1] MALINA, Václav. *Poznávame Elektroniku VI. od A do Z*, 2. vyd. KOPP: České Budejovice, 2007. ISBN 978-80-7232-324-1.
- <span id="page-50-3"></span>[2] Hardy. *Praktická elektronika/Transformátor* [online]. poslední aktualizace 30. 12. 2018 [cit. 20. 11. 2021]. Dostupné z URL: *<*[https://cs](https://cs.wikibooks.org/wiki/Praktick%C3%A1_elektronika/Transform%C3%A1tor)*.*wikibooks*.*org/ [wiki/Praktick%C3%A1\\_elektronika/Transform%C3%A1tor](https://cs.wikibooks.org/wiki/Praktick%C3%A1_elektronika/Transform%C3%A1tor)*>*.
- <span id="page-50-5"></span>[3] Elektrolab: *ČO JE PRÚDOVÝ TRANSFORMÁTOR A AKÝ JE JEHO PRINCÍP* [online]. 2020, poslední aktualizace 13. 10. 2020 [cit. 20. 11. 2021]. Dostupné z URL: *<*https://www*.*elektrolab*.*[eu/blog/co-je-prudovy](https://www.elektrolab.eu/blog/co-je-prudovy-transformator-a-aky-je-jeho-princip)[transformator-a-aky-je-jeho-princip](https://www.elektrolab.eu/blog/co-je-prudovy-transformator-a-aky-je-jeho-princip)*>*.
- <span id="page-50-4"></span>[4] GMW - MĚŘICÍ TECHNIKA, s.r.o.: *Bočníky* [online]. [cit. 20. 11. 2021]. Dostupné z URL: *<*http://www*.*gmw*.*[cz/cz/produkty/bocniky](http://www.gmw.cz/cz/produkty/bocniky)*>*.
- <span id="page-50-6"></span>[5] Elektrolab: *HALLOV SENZOR - PRINCÍP, FUNKCIA A POUŽI-TIE* [online]. 2020, poslední aktualizace 31. 10. 2020 [cit. 20. 11. 2021]. Dostupné z URL: *<*https://www*.*elektrolab*.*[eu/blog/hallovov-senzor](https://www.elektrolab.eu/blog/hallovov-senzor-princip-funkcia-a-pouzitie)[princip-funkcia-a-pouzitie](https://www.elektrolab.eu/blog/hallovov-senzor-princip-funkcia-a-pouzitie)*>*.
- <span id="page-50-7"></span>[6] BADAMASI, Abdullahi Yusuf *The Working Principle Of An Arduino* [online]. 2014, poslední aktualizace 29. 12. 2014 [cit. 20. 11. 2021] Dostupné z URL: *<*https://ieeexplore*.*ieee*.*[org/abstract/document/](https://ieeexplore.ieee.org/abstract/document/6997578/metrics#metrics) [6997578/metrics#metrics](https://ieeexplore.ieee.org/abstract/document/6997578/metrics#metrics)*>*. , ISBN 978-1-4799-4108-7.
- <span id="page-50-8"></span>[7] Ashley, E. *What is Arduino Nano? A Getting Started Guide* [online]. 2021, poslední aktualizace 29. 5. 2021 [cit. 20. 11. 2021]. Dostupné z URL: *<*https://www*.*rs-online*.*[com/designspark/what-is-arduino-nano-a](https://www.rs-online.com/designspark/what-is-arduino-nano-a-getting-started-guide )[getting-started-guide](https://www.rs-online.com/designspark/what-is-arduino-nano-a-getting-started-guide )*>*.
- <span id="page-50-9"></span>[8] Arduino.cc . *Arduino Nano Every* [online]. poslední aktualizace 29. 5. 2021 [cit. 4. 12. 2021]. Dostupné z URL: *<*https://docs*.*arduino*.*[cc/hardware/nano](https://docs.arduino.cc/hardware/nano-every)[every](https://docs.arduino.cc/hardware/nano-every)*>*.
- <span id="page-50-10"></span>[9] LastMinuteEngineers.com *How Rotary Encoder Works and Interface It with Arduino* [online]. 2021 [cit. 20. 11. 2021]. Dostupné z URL: *<*[https://](https://lastminuteengineers.com/rotary-encoder-arduino-tutorial/) lastminuteengineers*.*[com/rotary-encoder-arduino-tutorial/](https://lastminuteengineers.com/rotary-encoder-arduino-tutorial/)*>*.
- <span id="page-50-1"></span>[10] MEYER, Adam. *Rotary Encoder + Arduino* [online]. [cit. 9. 4. 2022]. Dostupné z URL: *<*http://adam-meyer*.*[com/arduino/Rotary\\_Encoder](http://adam-meyer.com/arduino/Rotary_Encoder)*>*.
- <span id="page-51-4"></span>[11] Allegro MicroSystems, Inc. Datasheet for ACS712. *Fully Integrated, Hall Effect-Based Linear Current Sensor with 2.1 kVRMS Voltage Isolation and a Low-Resistance Current Conductor* [online]. 2006 - 2007, Allegro MicroSystems: 115 Northeast Cutoff Worcester, Massachusetts U.S.A . Dostupné z URL: *<*[https:](https://lastminuteengineers.com/rotary-encoder-arduino-tutorial/) //lastminuteengineers*.*[com/rotary-encoder-arduino-tutorial/](https://lastminuteengineers.com/rotary-encoder-arduino-tutorial/)*>*.
- <span id="page-51-1"></span>[12] Redakce HW serveru. *Stručný popis sběrnice I2C a její praktické využití k připojení externí eeprom 24LC256 k mikrokontroléru PIC16F877* [online]. 2000, poslední aktualizace 20. 5. 2000 [cit. 20. 11. 2021]. Dostupné z URL: *<*https://vyvoj*.*hw*.*[cz/navrh-obvodu/strucny-popis-sbernice-i2c-a](https://vyvoj.hw.cz/navrh-obvodu/strucny-popis-sbernice-i2c-a-jeji-prakticke-vyuziti-k-pripojeni-externi-eeprom-24lc256)[jeji-prakticke-vyuziti-k-pripojeni-externi-eeprom-24lc256](https://vyvoj.hw.cz/navrh-obvodu/strucny-popis-sbernice-i2c-a-jeji-prakticke-vyuziti-k-pripojeni-externi-eeprom-24lc256)*>*.
- <span id="page-51-6"></span>[13] Dong, Wu; Likun, Lu;Yeli, Li *The design of data mutual conversion system between serial port and ethernet based on W5100* [online]. 2012, poslední aktualizace 1. 2. 2013 [cit. 20. 11. 2021] Dostupné z URL: *<*[https:](https://ieeexplore.ieee.org/abstract/document/6425075) //ieeexplore*.*ieee*.*[org/abstract/document/6425075](https://ieeexplore.ieee.org/abstract/document/6425075)*>*. , ISBN 978-1-4673- 2546-2, ISSN 2156-0129.
- <span id="page-51-2"></span>[14] Tišnovský, P. Vlastnosti sběrnice SPI. *Externí sériové sběrnice SPI a I2C* [online]. 2008, poslední aktualizace 30. 12. 2008 [cit. 20. 11. 2021]. Dostupné z URL: *<*https://www*.*root*.*[cz/clanky/externi-seriove-sbernice-spi-a-i2c/](https://www.root.cz/clanky/externi-seriove-sbernice-spi-a-i2c/)*>*.
- <span id="page-51-3"></span>[15] Vojáček, Antonín. *OLED displeje - využívané principy a varianty* [online]. poslední aktualizace 12. 5. 2009 [cit. 1. 12. 2021]. Dostupné z URL: *<*https://learn*.*openenergymonitor*.*[org/electricity-monitoring/ac](https://learn.openenergymonitor.org/electricity-monitoring/ac-power-theory/arduino-maths)[power-theory/arduino-maths](https://learn.openenergymonitor.org/electricity-monitoring/ac-power-theory/arduino-maths)*>*.
- <span id="page-51-7"></span>[16] Req, B. *HTTP POST Request Method* [online]. 2021, poslední aktualizace 6. 6. 2021 [cit. 20. 11. 2021]. Dostupné z URL: *<*[https://reqbin](https://reqbin.com/Article/HttpPost)*.*com/Article/ [HttpPost](https://reqbin.com/Article/HttpPost)*>*.
- <span id="page-51-0"></span>[17] SM. *Ethernet library* [online]. 2019, poslední aktualizace 24. 12. 2019 [cit. 9. 4. 2022]. Dostupné z URL: *<*https://www*.*arduino*.*[cc/en/reference/](https://www.arduino.cc/en/reference/ethernet) [ethernet](https://www.arduino.cc/en/reference/ethernet)*>*.
- <span id="page-51-5"></span>[18] HUDSON, Glyn. *AC Power Theory - Arduino Maths* [online]. poslední aktualizace 7. 2. 2021 [cit. 20. 11. 2021]. Dostupné z URL: *<*https://learn*.*openenergymonitor*.*[org/electricity-monitoring/ac](https://learn.openenergymonitor.org/electricity-monitoring/ac-power-theory/arduino-maths)[power-theory/arduino-maths](https://learn.openenergymonitor.org/electricity-monitoring/ac-power-theory/arduino-maths)*>*.
- <span id="page-51-8"></span>[19] ARTIC STUDIO. *Databáze MySQL* [online]. 2011, [cit. 3. 3. 2022]. Dostupné z URL: *<*https://www*.*artic-studio*.*[net/slovnicek-pojmu/databaze](https://www.artic-studio.net/slovnicek-pojmu/databaze-mysql/)[mysql/](https://www.artic-studio.net/slovnicek-pojmu/databaze-mysql/)*>*.
- <span id="page-52-0"></span>[20] Lekić M. , Gardašević G. *IoT sensor integration to Node-RED platform* [online]. 2018,International Symposium INFOTEH-JAHORINA (INFOTEH) [cit. 9. 4. 2022]. Dostupné z URL: *<*[https://ieeexplore](https://ieeexplore.ieee.org/abstract/document/8345544)*.*ieee*.*org/abstract/ [document/8345544](https://ieeexplore.ieee.org/abstract/document/8345544)*>*. ISBN 978-1-5386-4907-7.
- <span id="page-52-1"></span>[21] Microchip datasheet for MCP2221A. *USB 2.0 to I2C/UART Protocol Converter with GPIO* [online]. 2016 - 2021, Microchip Technology Incorporated and its subsidiaries . Dostupné z URL: *<*[https:](https://ww1.microchip.com/downloads/aemDocuments/documents/APID/ProductDocuments/DataSheets/MCP2221A-Data-Sheet-20005565E.pdf) //ww1*.*microchip*.*[com/downloads/aemDocuments/documents/APID/](https://ww1.microchip.com/downloads/aemDocuments/documents/APID/ProductDocuments/DataSheets/MCP2221A-Data-Sheet-20005565E.pdf) [ProductDocuments/DataSheets/MCP2221A-Data-Sheet-20005565E](https://ww1.microchip.com/downloads/aemDocuments/documents/APID/ProductDocuments/DataSheets/MCP2221A-Data-Sheet-20005565E.pdf)*.*pdf*>*. ISBN 978-1-5224-8928-3.
- <span id="page-52-2"></span>[22] BEJČEK Ludvík, ČEJKA Miloslav, REZ Jiří, GESCHEIDTOVÁ Eva a STE-IBAUER Miloslav. *Skripta k předmětu. Měření v elektrotechnice (BMVE)*, 2. vyd. KOPP: České Budejovice, 2007. ISBN 978-80-7232-324-1.
- <span id="page-52-3"></span>[23] Lamping U., Sharpe R., Warnicke E. *Wireshark User's Guide* [online]. 2004, [cit. 12. 5. 2022]. Dostupné z URL: *<*[https:](https://users.informatik.haw-hamburg.de/~schulz/pub/Rechnernetze/tools/wireshark/WiresharkFullDocumentation.pdf) //users*.*informatik*.*haw-hamburg*.*[de/~schulz/pub/Rechnernetze/tools/](https://users.informatik.haw-hamburg.de/~schulz/pub/Rechnernetze/tools/wireshark/WiresharkFullDocumentation.pdf) [wireshark/WiresharkFullDocumentation](https://users.informatik.haw-hamburg.de/~schulz/pub/Rechnernetze/tools/wireshark/WiresharkFullDocumentation.pdf)*.*pdf*>*.
- <span id="page-52-4"></span>[24] ZAGRAPAN, Ivan. *Návrh a realizace wattmetru s komunikací v síti IoT* [online]. Brno, 2017 [cit. 2022-05-12]. Dostupné z URL:*<*[http://hdl](http://hdl.handle.net/11012/65885)*.*handle*.*net/ [11012/65885](http://hdl.handle.net/11012/65885)*>*. Diplomová práce. Vysoké učení technické v Brně. Fakulta elektrotechniky a komunikačních technologií. Vedoucí práce Ondřej Krajsa.

# **Zoznam symbolov a skratiek**

<span id="page-53-0"></span>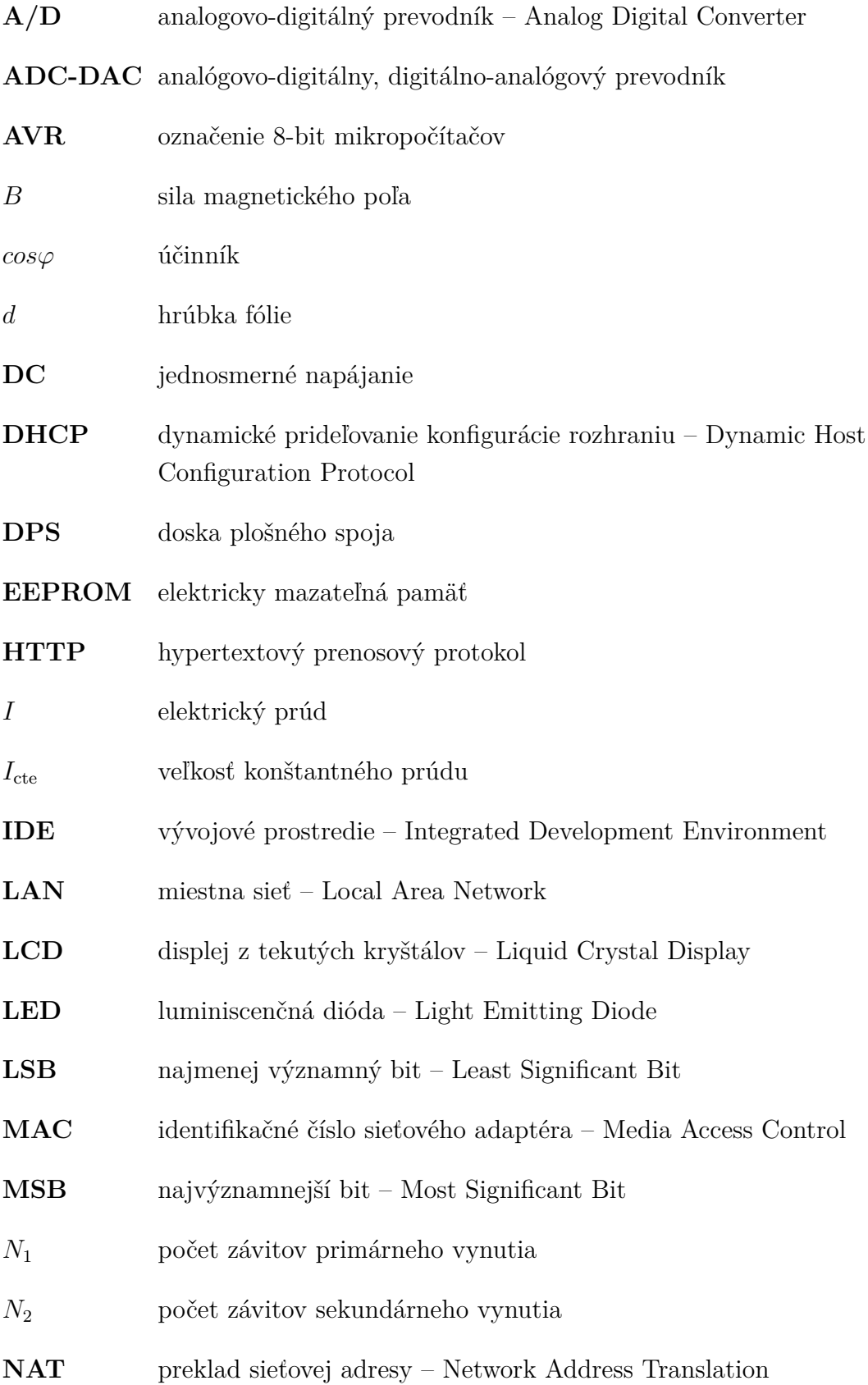

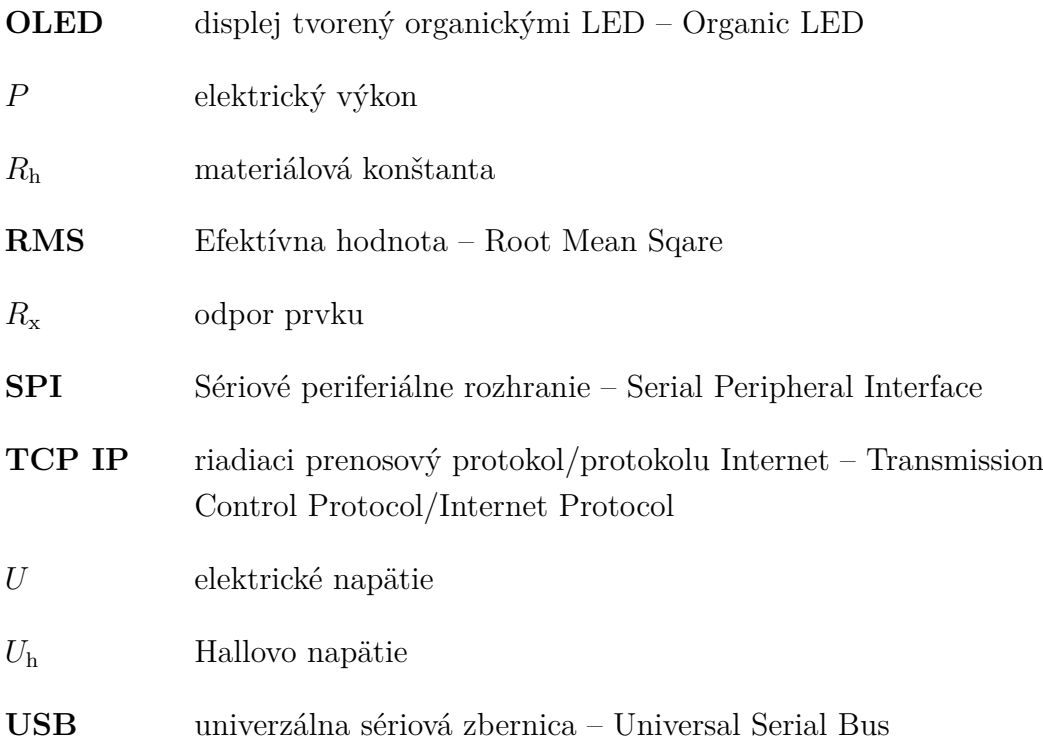

# **Zoznam príloh**

<span id="page-55-0"></span>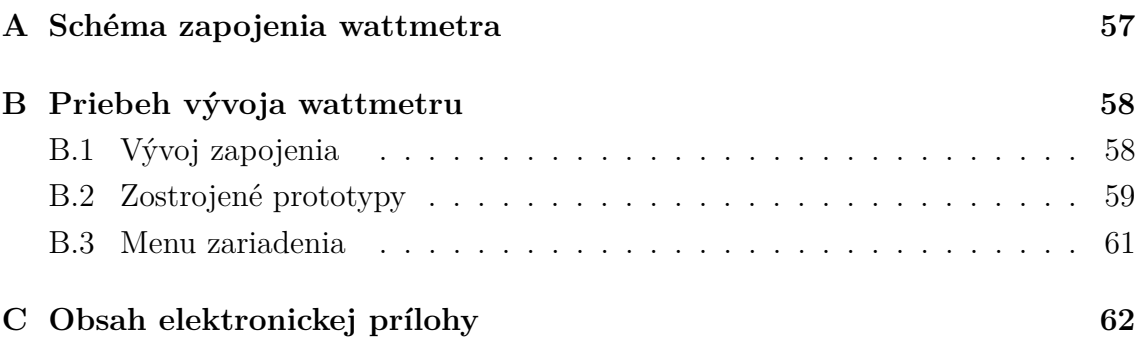

<span id="page-56-0"></span>**A Schéma zapojenia wattmetra**

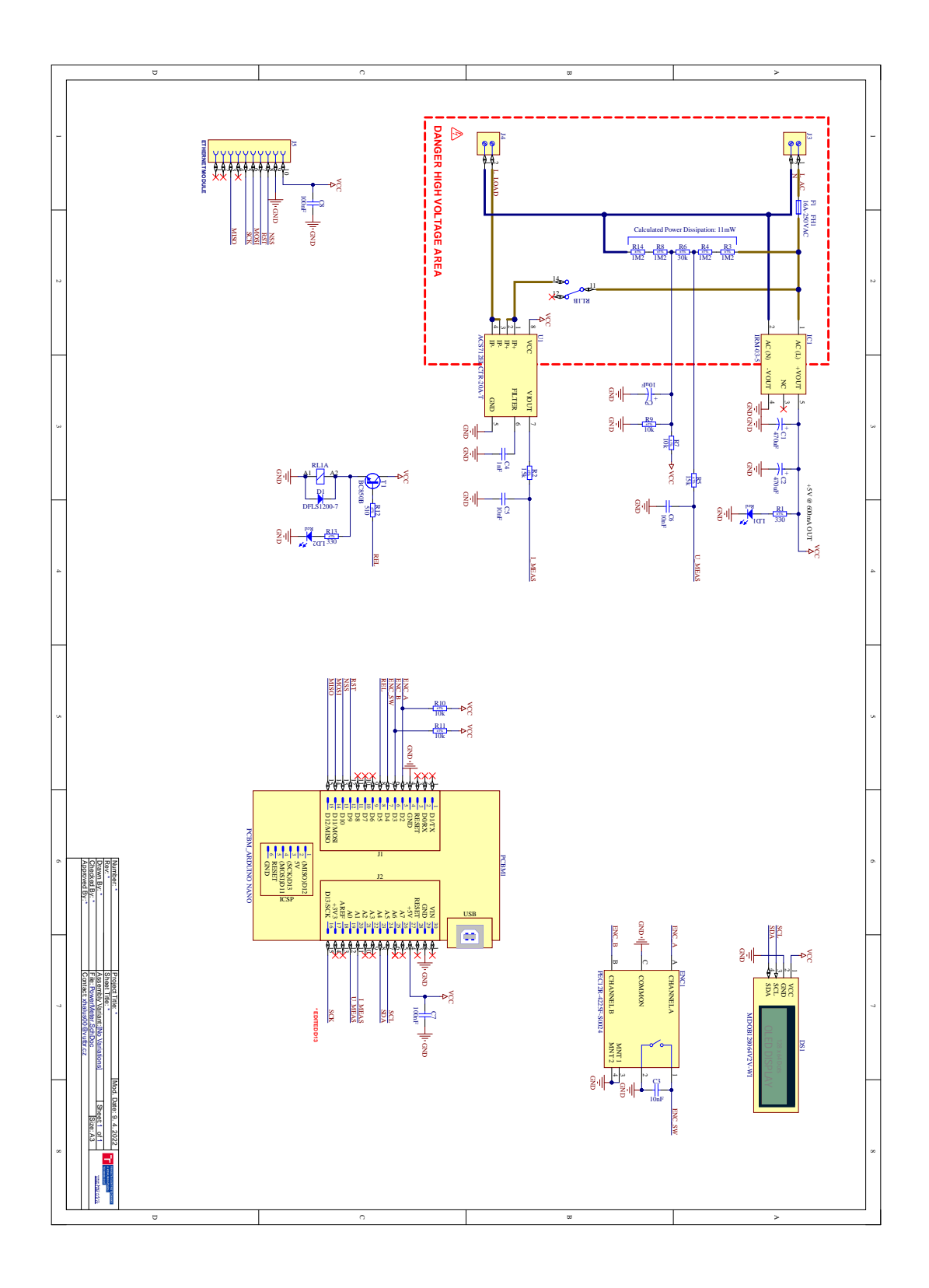

<span id="page-56-1"></span>Obr. A.1: Schéma zapojenia Wattmetra.

# <span id="page-57-0"></span>**B Priebeh vývoja wattmetru**

Príloha bakalárskej práce obsahuje niekoľko fotografií zariadenia a vývojového postupu. Jednotlivé fotografie sú doplnené popisom.

## <span id="page-57-1"></span>**B.1 Vývoj zapojenia**

Obrázky [B.1](#page-57-2) a [B.2](#page-57-3) zobrazujú testovanie napäťového snímania a prvkov zariadenia na nepájivom poli.

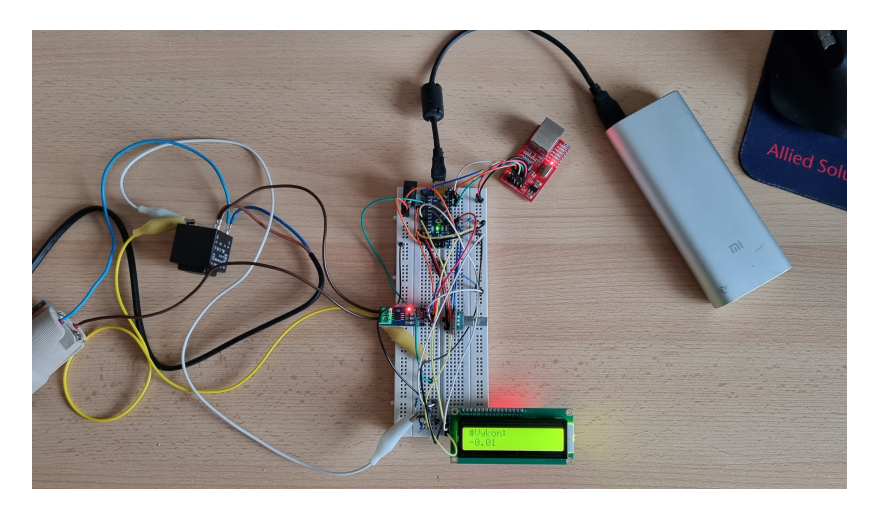

Obr. B.1: Prvé zapojenie a testovanie modulov.

<span id="page-57-3"></span><span id="page-57-2"></span>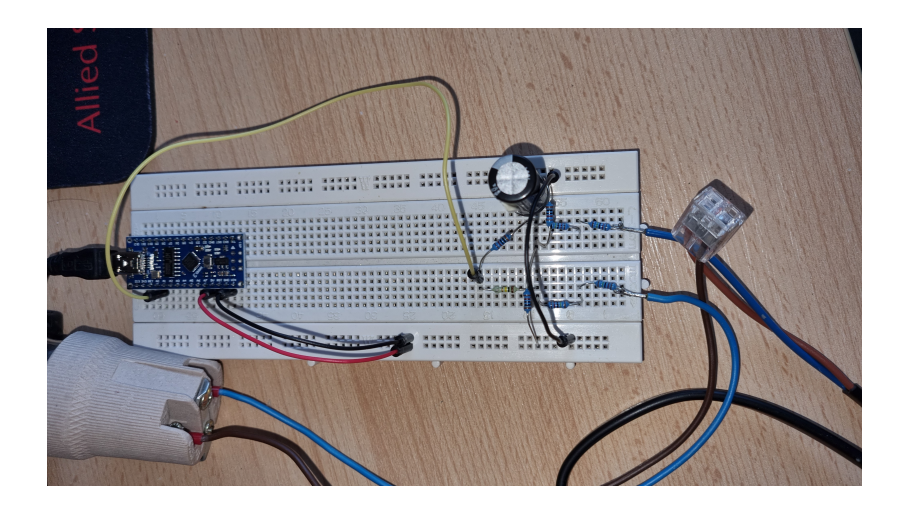

Obr. B.2: Testovanie napäťového snímania.

## <span id="page-58-0"></span>**B.2 Zostrojené prototypy**

V rámci práce boli zhotovené dva prototypy wattmetru. Prototyp prvej verzie na obrázku [B.3](#page-58-1) využíval displej s tekutých kryštálov. Zdrojovú časť tvoril lineárny zdroj so stabilizátorom LM7805 a merané sieťové napätie znižoval pomocou napäťového transformátora. Zariadenie bolo zhotovené na dvoch univerzálnych plošných spojoch spojenými dištančnými stĺpikmi. Jeho priestorová náročnosť a energetická účinnosť viedli k zostrojeniu druhého modelu.

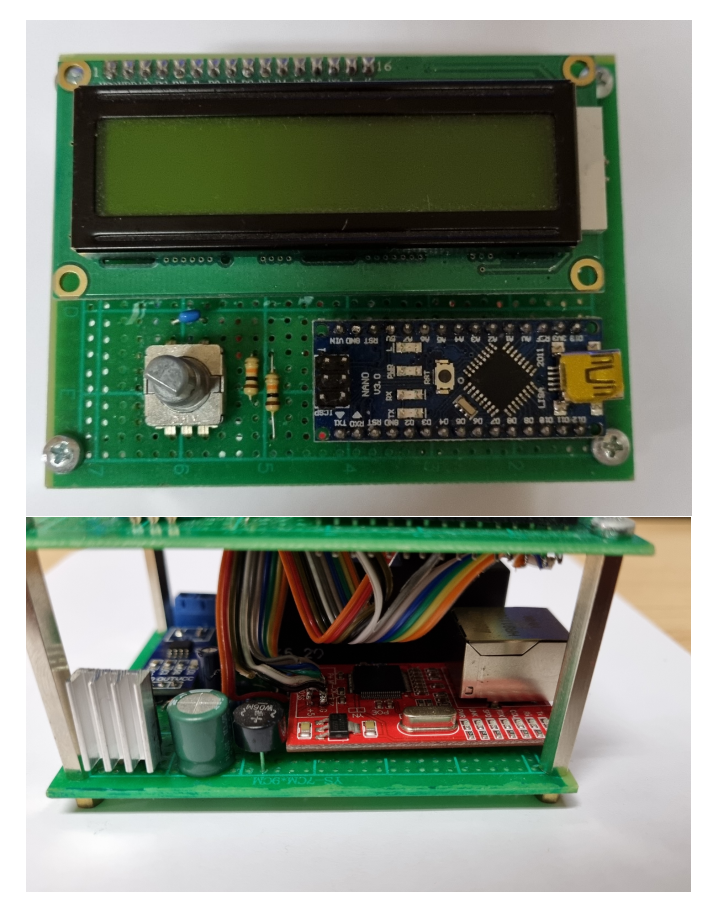

Obr. B.3: Prvý prototyp zariadenia.

<span id="page-58-1"></span>Druhý a konečný prototyp zobrazený na obrázku [B.4](#page-59-1) je vyhotovený na navrhnutých plošných spojoch. Z hľadiska spotreby zariadenia je osadený spínaným zdrojom a OLED displejom. Z dôvodu zjednodušenia montáže pre používateľa, zariadenie disponuje prípojným káblom do zásuvky a na krabičke zariadenia je inštalovaná zásuvka na meranú záťaž. Z hľadiska bezpečnosti zariadenia je krabička vyhotovená z plastového materiálu a ochranný vodič prívodu je prepojený pomocou Wago spojky na lankové vodiče so zásuvkou.

Na obrázku [B.5](#page-59-2) je možné vidieť pohľad do vnútra zariadenia.

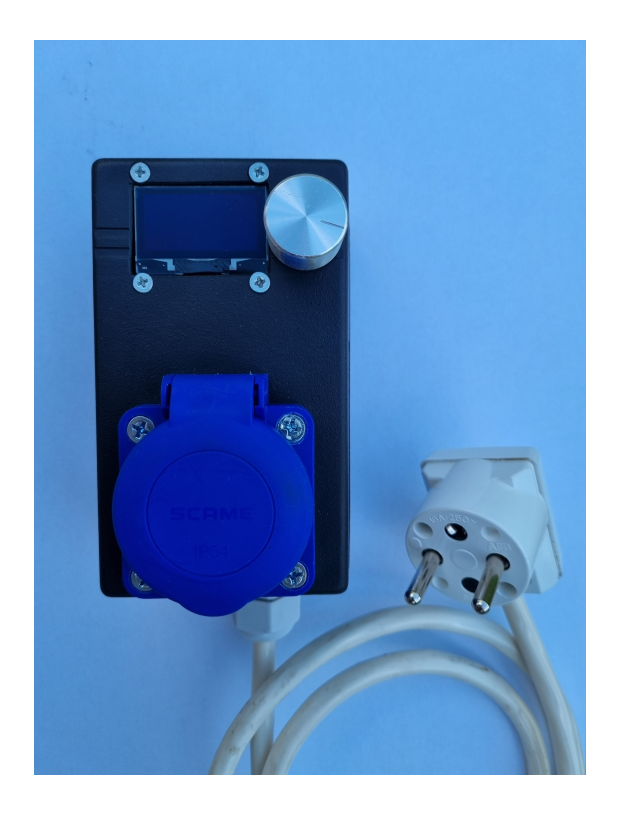

Obr. B.4: Model wattmetra, vrchný pohľad.

<span id="page-59-2"></span><span id="page-59-1"></span><span id="page-59-0"></span>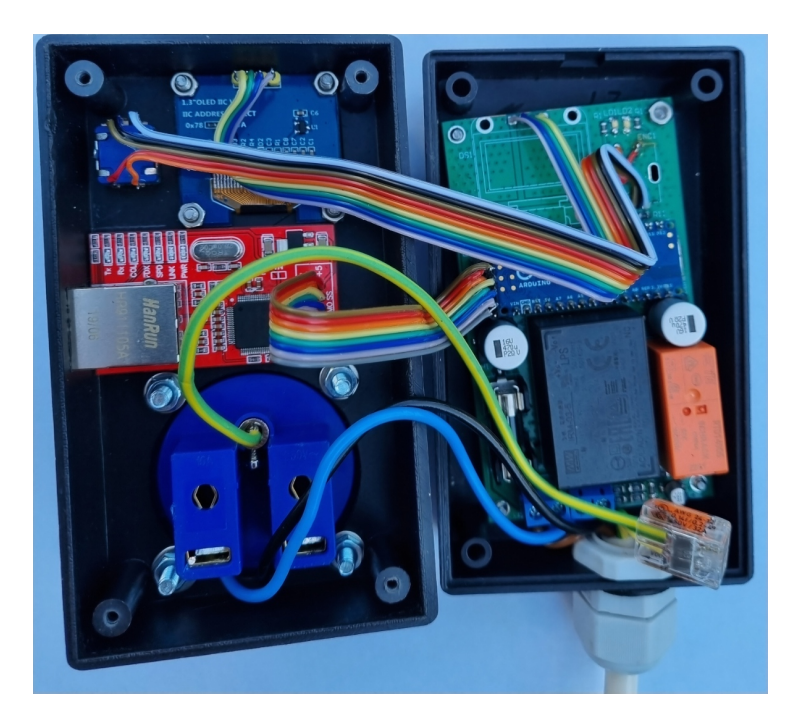

Obr. B.5: Vnútro zostrojeného modelu.

## **B.3 Menu zariadenia**

Wattmeter disponuje jednoduchým menu zobrazeným na OLED displeji. Zobrazuje aktuálne merané hodnoty a nastavujú sa v ňom konektivita s internetom a zopnutie záťaže. Jednotlivé karty v nastaveniach, medzi ktorými je možné listovať sú zobrazené na obrázku [B.6.](#page-60-0)

<span id="page-60-0"></span>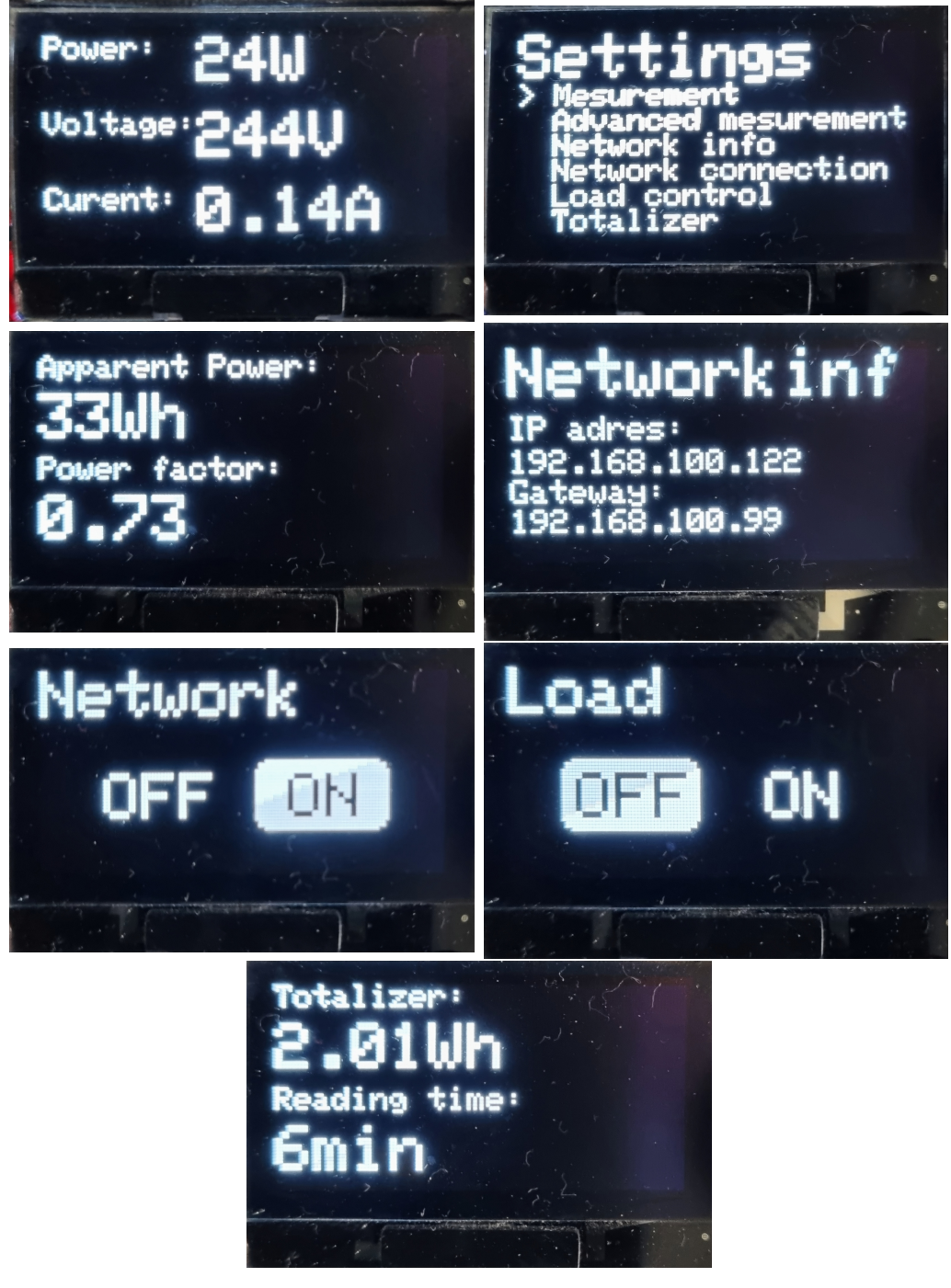

Obr. B.6: Menu zariadenia.

# <span id="page-61-0"></span>**C Obsah elektronickej prílohy**

Súčasťou tejto bakalárskej práce sú zdrojové súbory návrhu plošného spoja z programu Altium Designer 22.4.2. Príloha ďalej obsahuje program pre mikroprocesor Arduino programovaný v doplnku PlatformIO IDE v2.4.3 pre Visual studio, založenom na Arduino IDE. Poslednou súčasťou prílohy sú php skripty pre server a export webovej aplikácie nodered.

Všetky tieto súbory sú dostupné v nasledovnej štruktúre elektronickej prílohy.

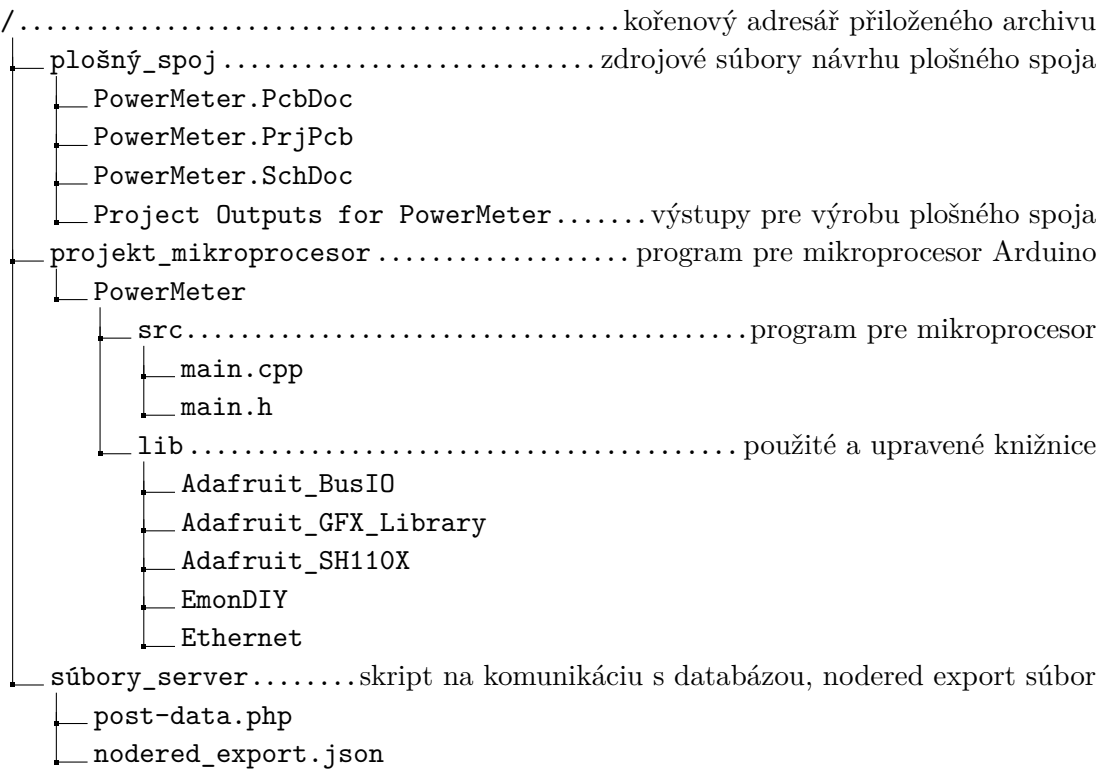